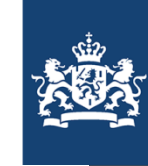

Help

Uitvoeringsorganisatie Bedrijfsvoering Rijk Ministerie van Binnenlandse Zaken en Koninkrijksrelaties

### **Register van** Overheidsorganisaties

Zoek naar contactgegevens van Nederlandse overheidsorganisaties.

Q Naam of afkorting van organisatie

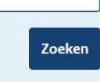

# Welkom bij de workshop over het GR-register

### **Direct naar**

Overheid nl

Overheid.nl

Register van Overheidsorganisaties

Uitgebreid zoeken

U bent hier: Home / Register van Overheidsorganisaties

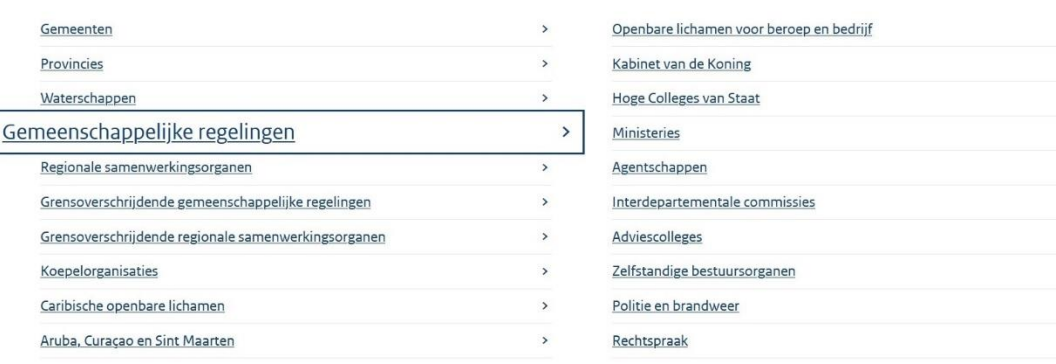

**KOOP** 

20-09-2022 | Workshop GR-register

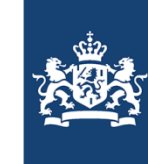

Help

 $\rightarrow$  $\rightarrow$  $\rightarrow$  $\rightarrow$  $\rightarrow$  $\rightarrow$  $\rightarrow$  $\,$  $\,$  $\rightarrow$ 

Uitvoeringsorganisatie<br>Bedrijfsvoering Rijk Ministerie van Binnenlandse Zaken en Koninkrijksrelaties

# Inleiding

### **Overheid** nl

Register van Overheidsorganisaties

Overheid.nl v

U bent hier: Home / Register van Overheidsorganisaties

Uitgebreid zoeken

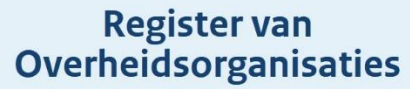

Zoek naar contactgegevens van Nederlandse overheidsorganisaties.

Q Naam of afkorting van organisatie

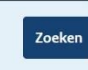

### **Direct naar**

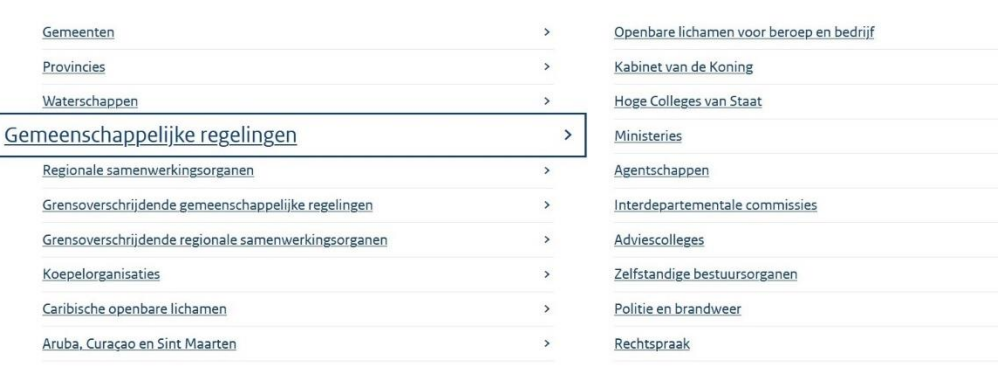

**KOOP** 

20-09-2022 | Workshop GR-register

# Programma

10.00-10.10 Inleiding 10.10-10.30 1. Regionaal samenwerkingsorgaan 10.30-10.45 2. Versiebeheer 10.45-10.55 3. Deelnemende organisaties 4. Markdown 10.55-11.00 11.00-11.10 Pauze 11.10-11.25 5. Functies en medewerkers 11.25-11.40 6. Wat kan een redacteur niet wijzigen en waarom? 7. Statussen 11.40-11.50 11.50-12.00 Afsluiting

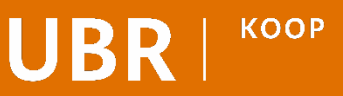

# Inleiding

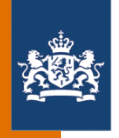

- Welkomstwoord en programma
- Een stukje geschiedenis van het GR-register
- **Grensoverschrijdende** gemeenschappelijke regelingen
- Waaruit bestaat het GR-register?
- DROP
- Screenshots en voorbeelden

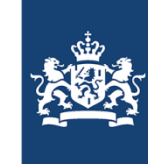

Help

Uitvoeringsorganisatie Bedrijfsvoering Rijk Ministerie van Binnenlandse Zaken en Koninkrijksrelaties

# Onderwerp 1:

# Regionaal samenwerkingsorgaan

#### Overheid nl Register van Overheidsorganisaties

Overheid.nl Uitgebreid zoeken

U bent hier: Home / Register van Overheidsorganisaties

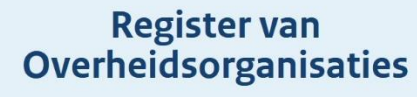

Zoek naar contactgegevens van Nederlandse overheidsorganisaties.

Q Naam of afkorting van organisatie

**KOOP** 

### **Direct naar**

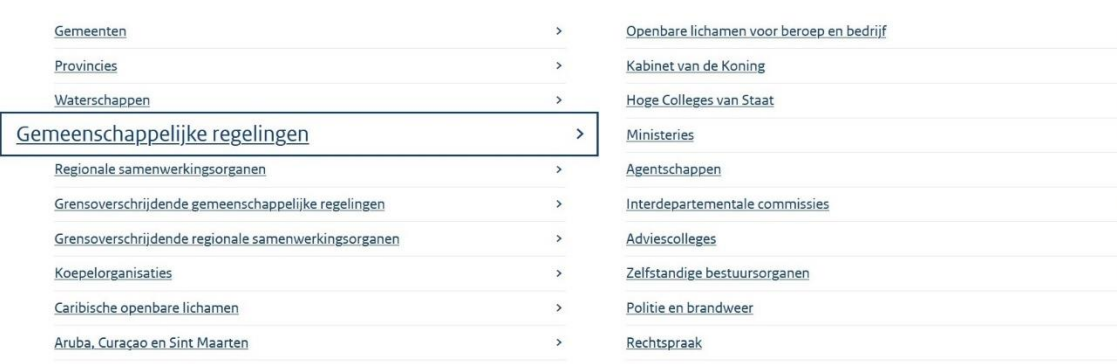

20-09-2022 | Workshop GR-register

Zoeken

# Regionaal samenwerkingsorgaan

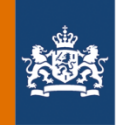

- Verschil tussen regionaal samenwerkingsorgaan en gemeenschappelijke regeling
- Redactieomgeving
- Organisatieonderdelen
- **Instellingsbesluit**
- Publieke omgeving
- Samenwerkingsvormen
- **Bronhouder**

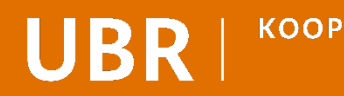

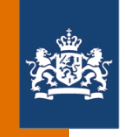

# Het verschil tussen een regionaal samenwerkingsorgaan en een gemeenschappelijke regeling

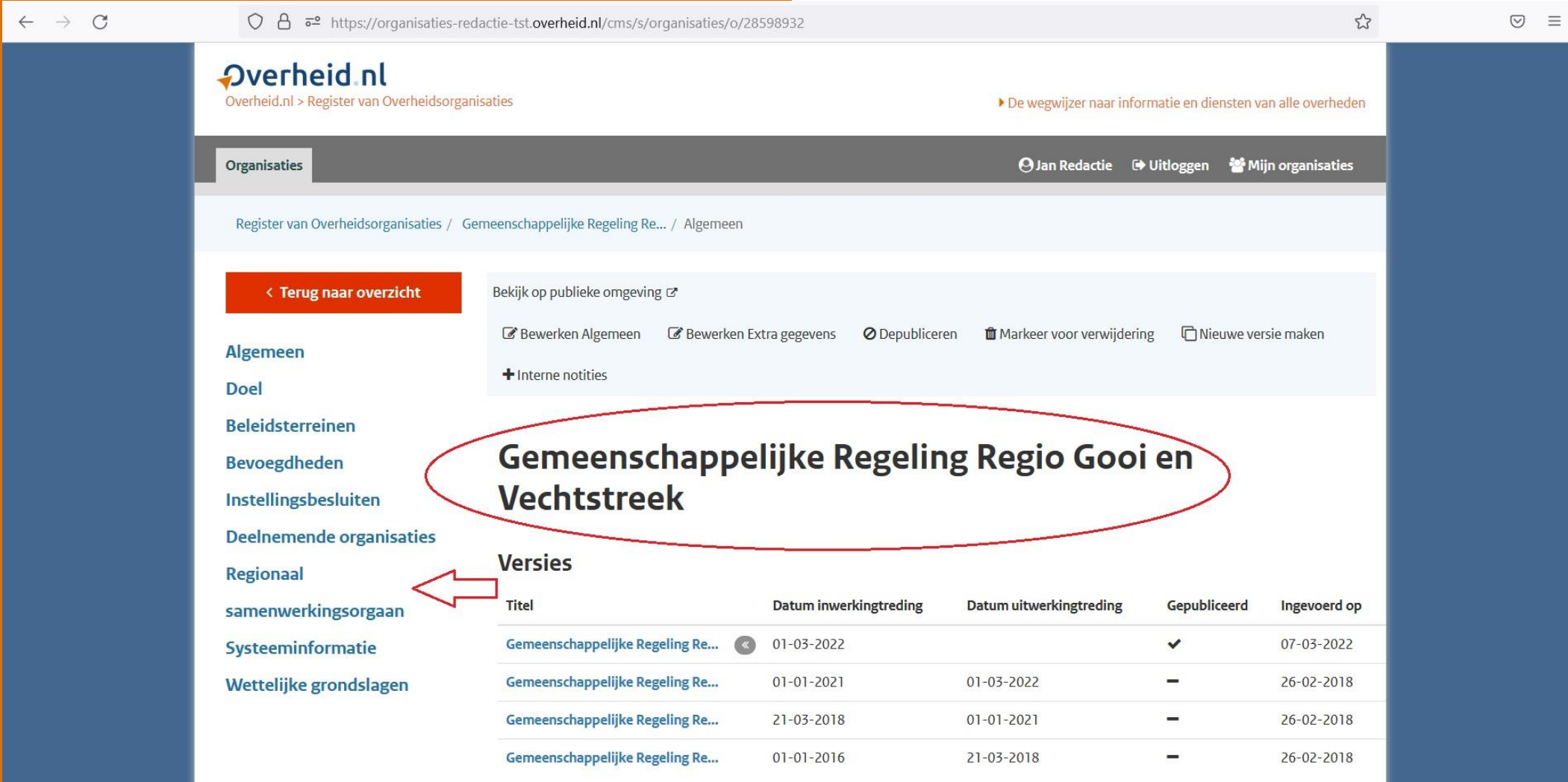

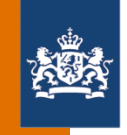

## Regionaal samenwerkingsorgaan en gemeenschappelijke regeling in de redactieomgeving

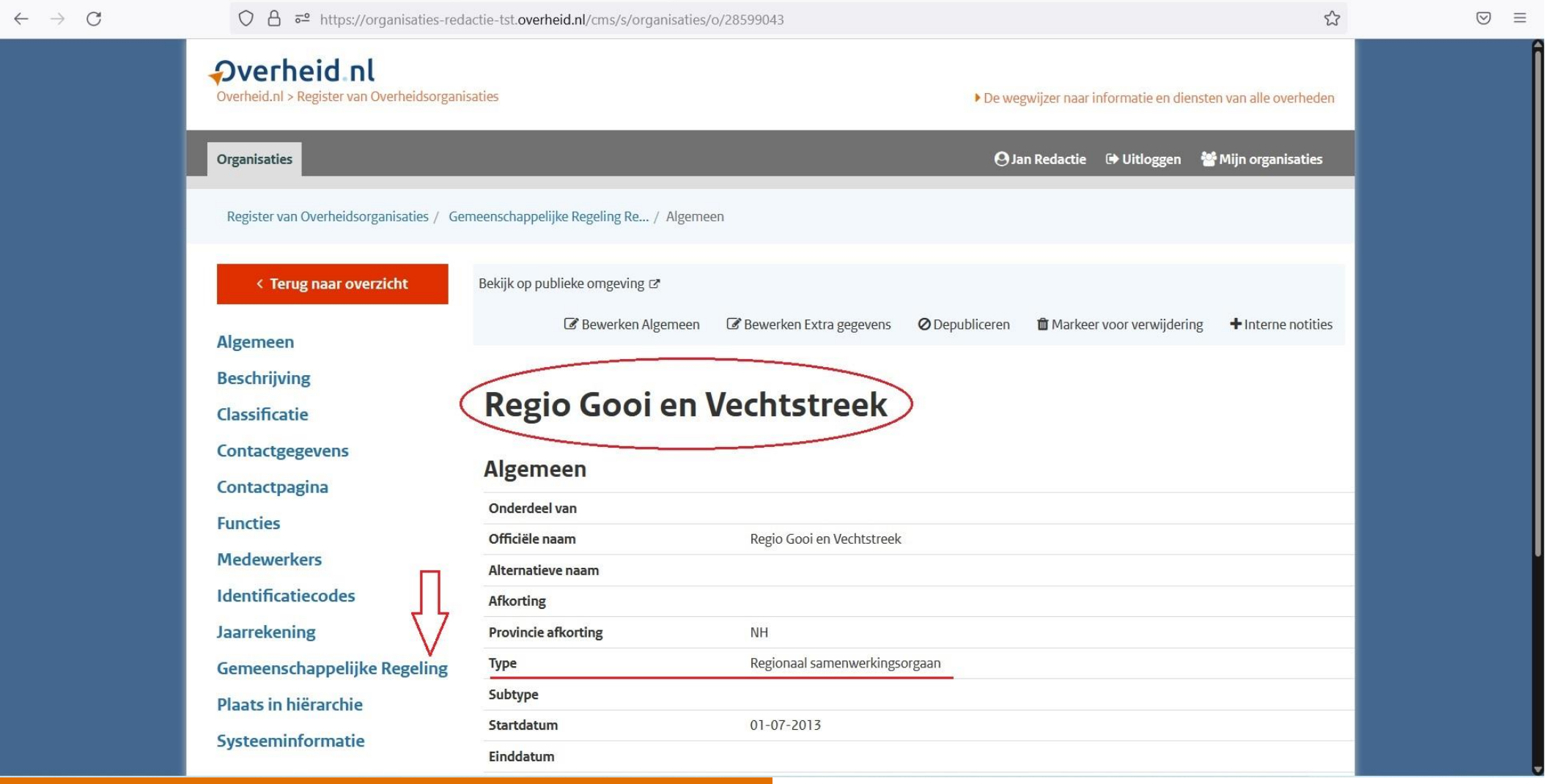

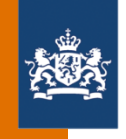

## Organisatieonderdelen van een regionaal samenwerkingsorgaan bij menu-item 'Plaats in hiërarchie'

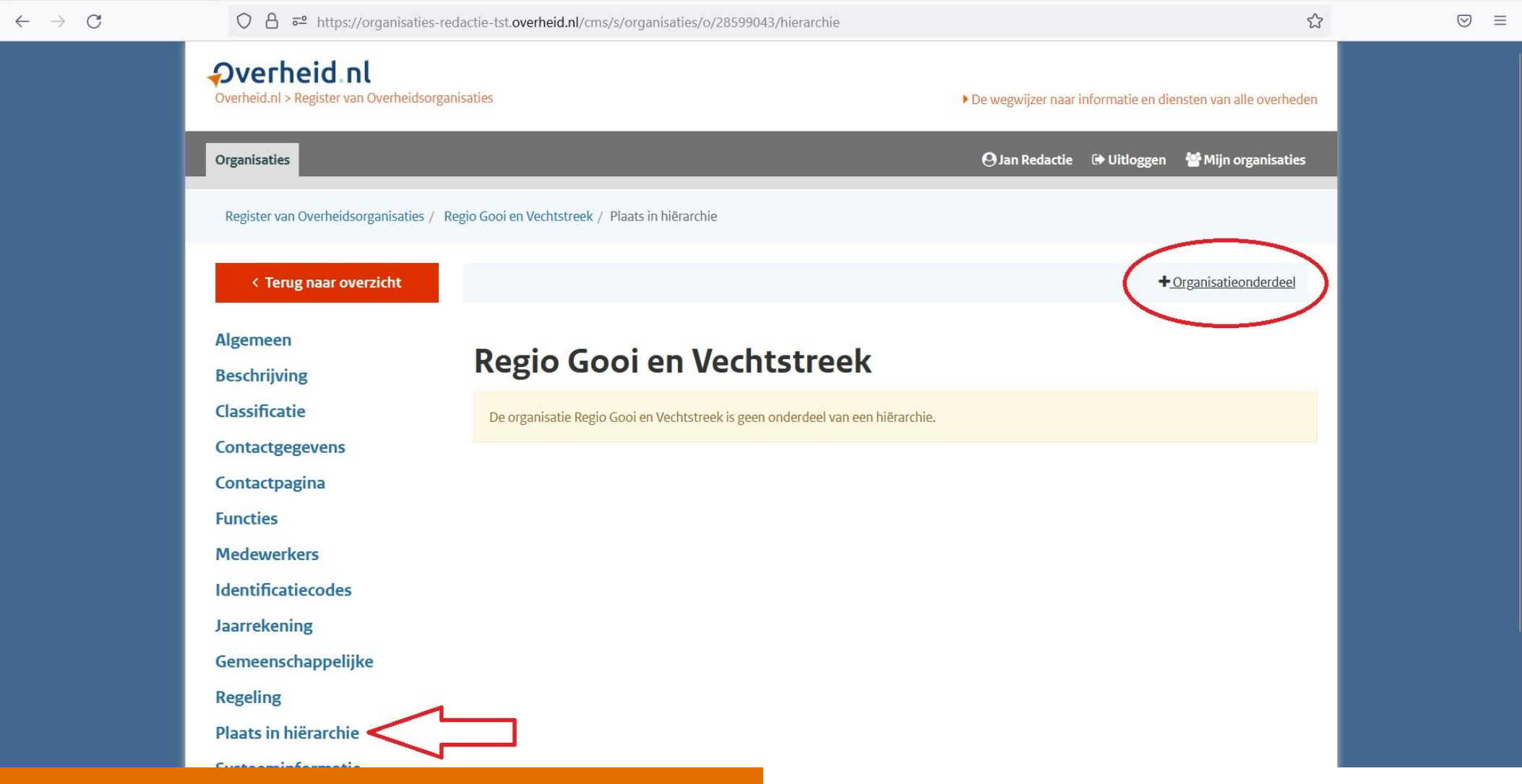

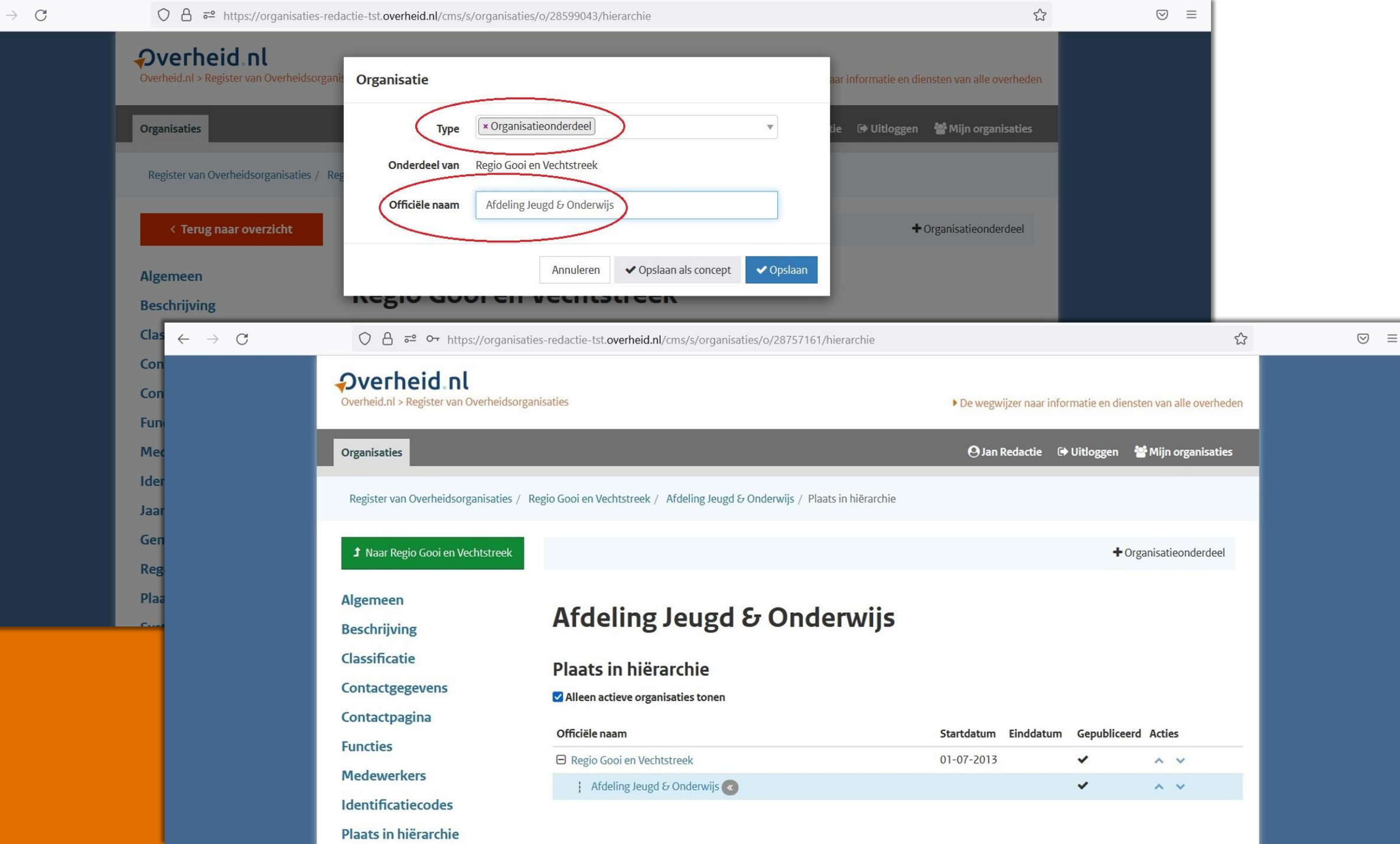

 $\leftarrow$ 

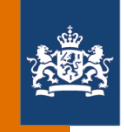

### Officiële naam van regionaal samenwerkingsorgaan in artikel 3 van het instellingsbesluit

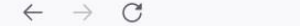

○ A = https://lokaleregelgeving.overheid.nl/CVDR673618/1#d37756356e112

 $\,$ 

 $\rightarrow$ 

 $\,$ 

 $\rightarrow$ 

 $\rightarrow$ 

 $\rightarrow$ 

 $\rightarrow$ 

 $\rightarrow$ 

 $\,$ 

 $\odot$  =

目分

### Gemeenschappelijke Regeling Regio Gooi en **Vechtstreek**

Geldend van 01-03-2022 t/m heden

#### Wetstechnische informatie

**Regeling tekst** 

### Inhoudsopgave

Intitule

**B** Hoofdstuk 1

**B** Hoofdstuk 2

**B** Hoofdstuk 3

**D** Hoofdstuk 4

- **B** Hoofdstuk 6
- **B** Hoofdstuk 7

**B** Hoofdstuk 8

**B** Hoofdstuk 9

**D** Hoofdstuk 10

**B** Hoofdstuk 11

### Hoofdstuk 2 Regio Gooi en Vechtstreek

#### **Artikel 2 Doelstelling**

Doel van deze regeling is de wenselijk geachte samenwerking tussen de gemeenten in Gooi en Vechtstreek en Eemnes zodanig vorm te geven dat de aan de Regio opgedragen taken en dienstverlening doelmatig en doeltreffend worden uitgevoerd met behoud van de regie van de gemeenten onder waarborging van betrokkenheid van gemeenteraden bij de regionale samenwerking.

#### **Artikel 3 Instelling**

- Er is een openbaar lichaam genaamd Regio Gooi en Vechtstreek. 1.
- Het openbaar lichaam is gevestigd in Bussum (gemeente Gooise Meren).  $2.$
- Het werkgebied betreft het grondgebied van de samenwerkende gemeenten.  $\overline{3}$

### **Hoofdstuk 3 Samenwerking**

Artikel 4 Afstemming en coördinatie

De Regio kan voor de gemeenten de navolgende taken uitvoeren: 1.

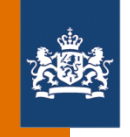

# Vanuit de redactieomgeving naar de publieke omgeving met de knop 'Bekijk op publieke omgeving'

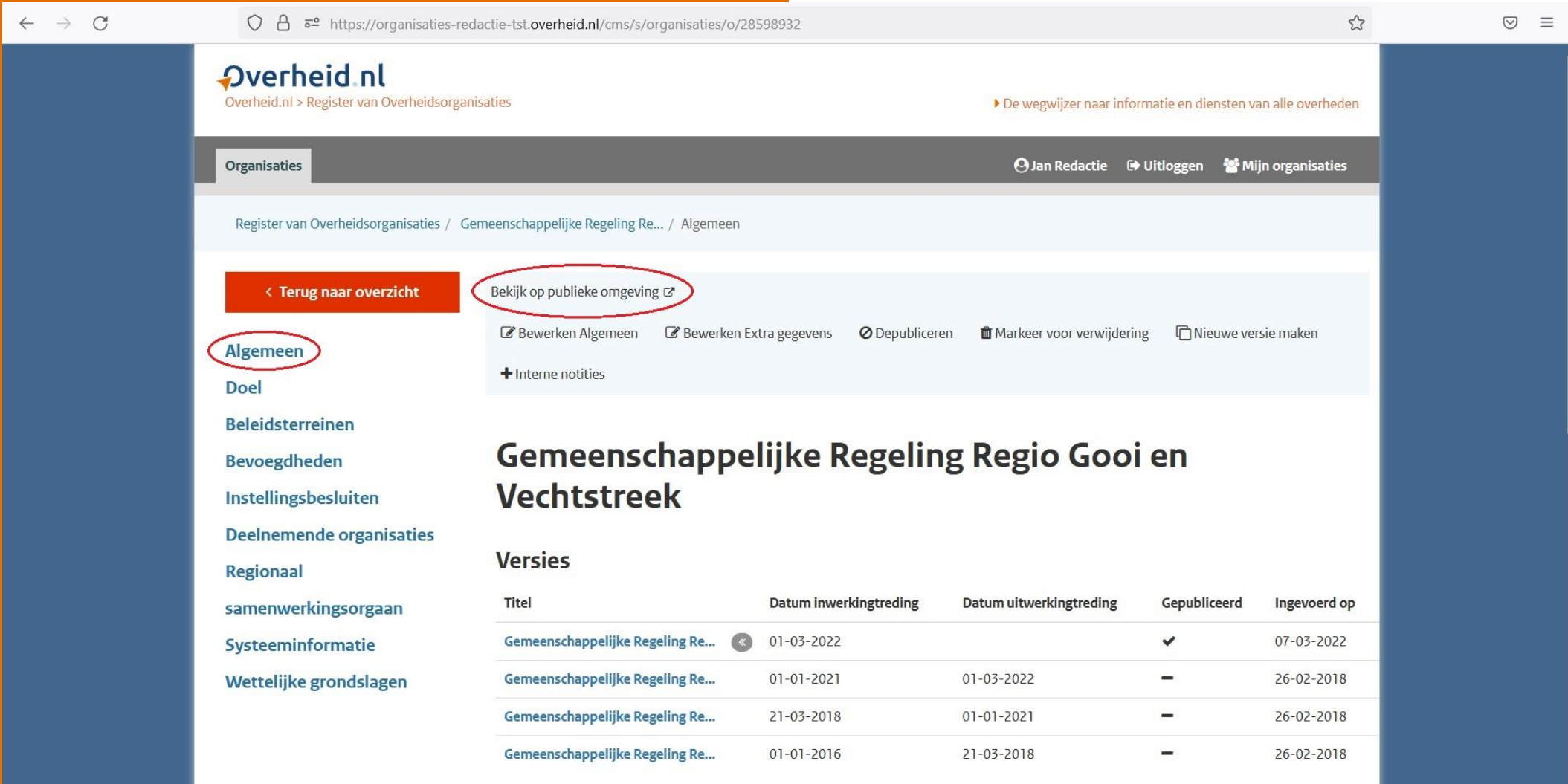

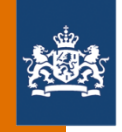

# Gegevens van de gemeenschappelijke regeling op de publieke omgeving

**Postadres** 

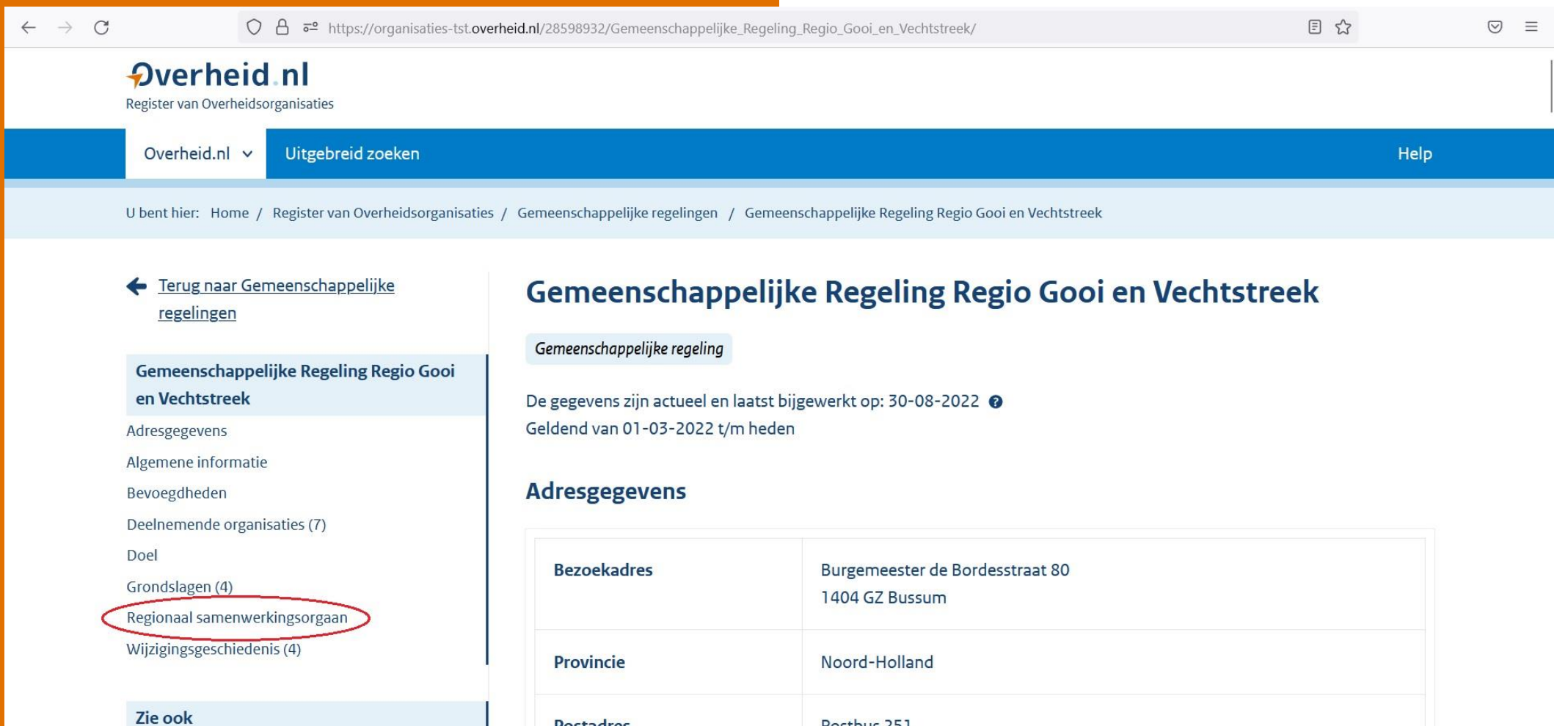

Postbus 251

1400 AG Bussum

Help

Correcties doorgeven

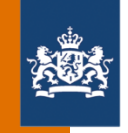

# Via het menu op de publieke omgeving naar het regionaal samenwerkingsorgaan

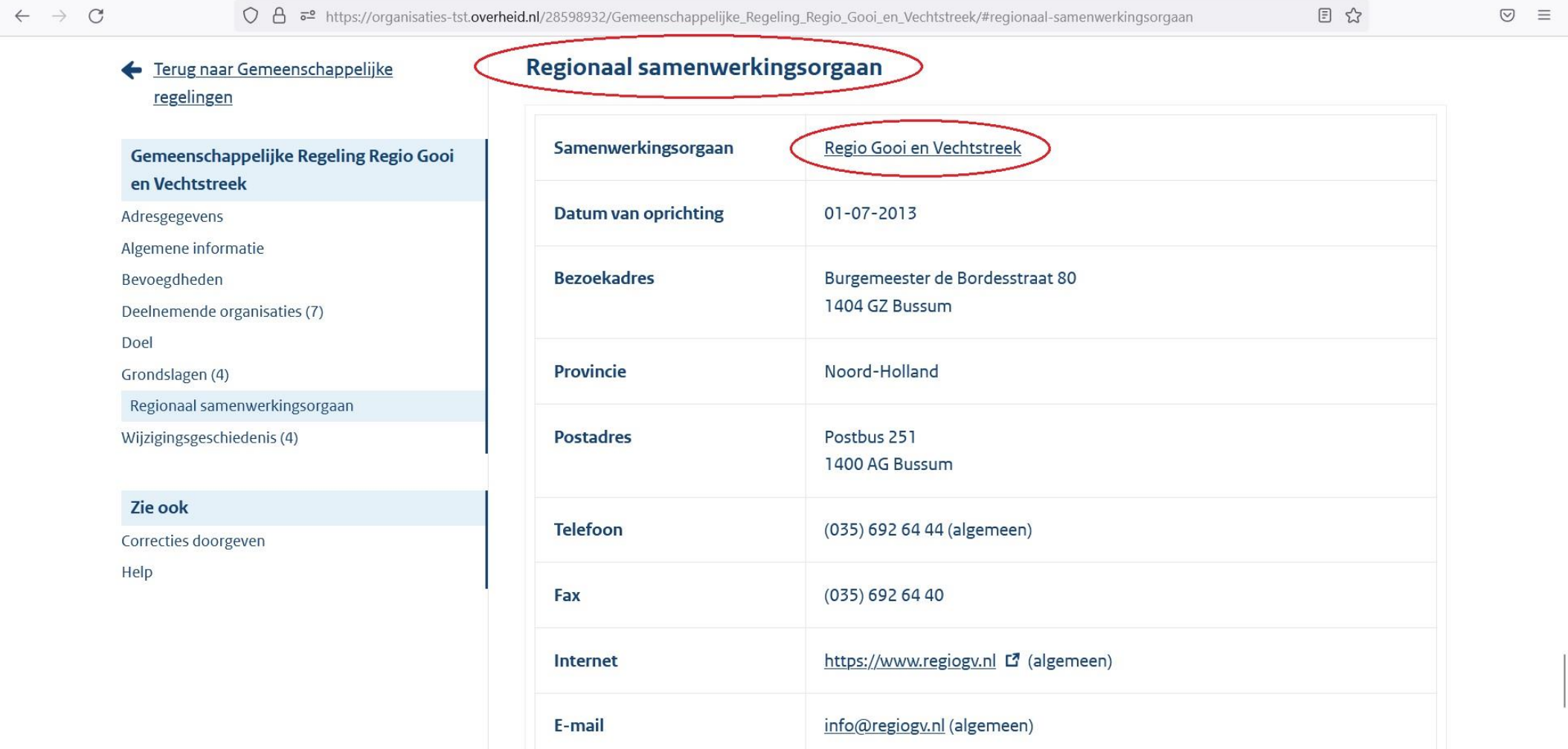

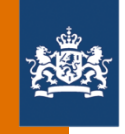

# Gegevens van het regionaal samenwerkingsorgaan op de publieke omgeving

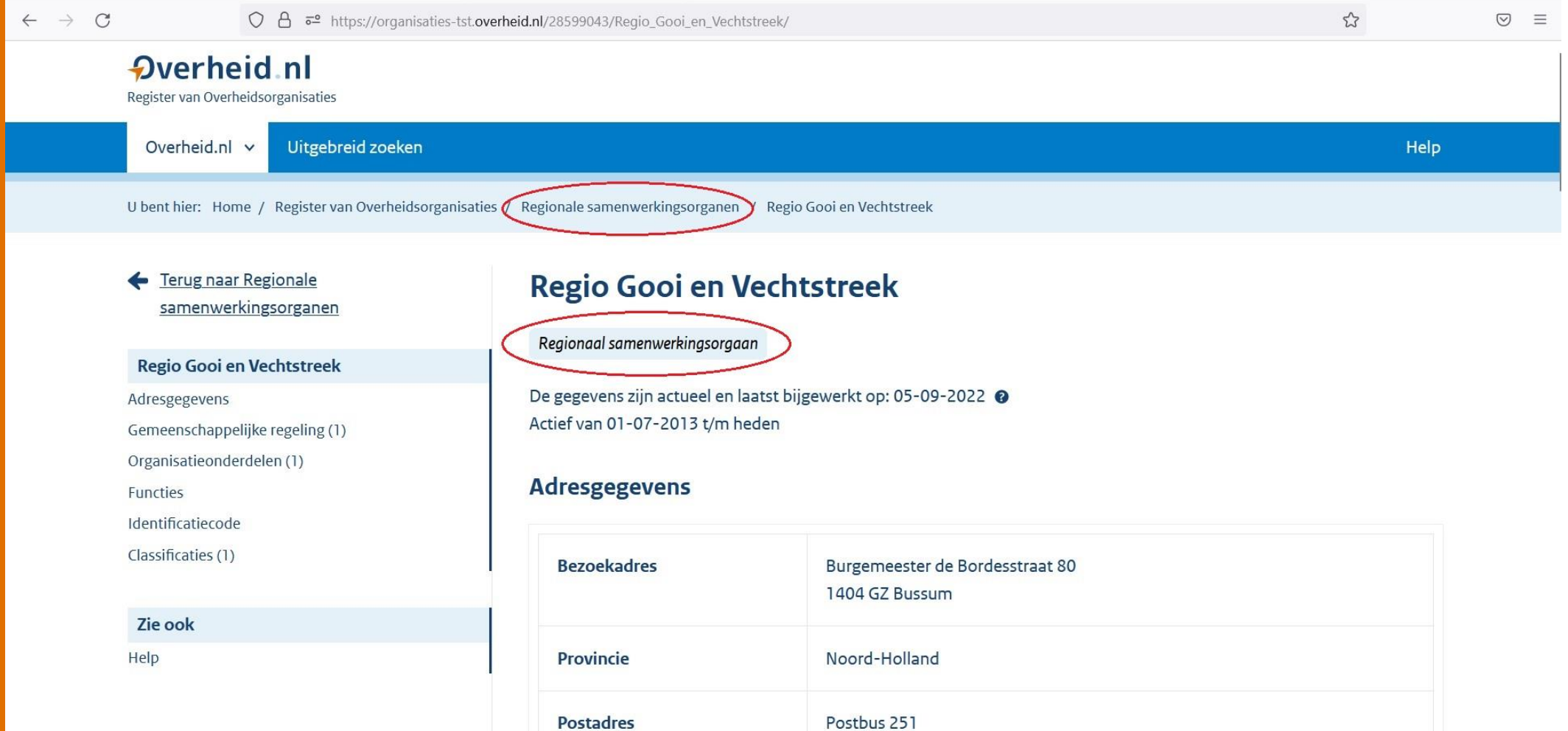

1400 AG Bussum

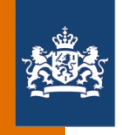

De samenwerkingsvormen van een gemeenschappelijke regeling:

- 
- 2. Bedrijfsvoeringsorganisatie aan 4. 'Regeling zonder meer'
- 1. Openbaar lichaam 3. Gemeenschappelijk orgaan
	-

Welke samenwerkingsvormen zijn een regionaal samenwerkingsorgaan?

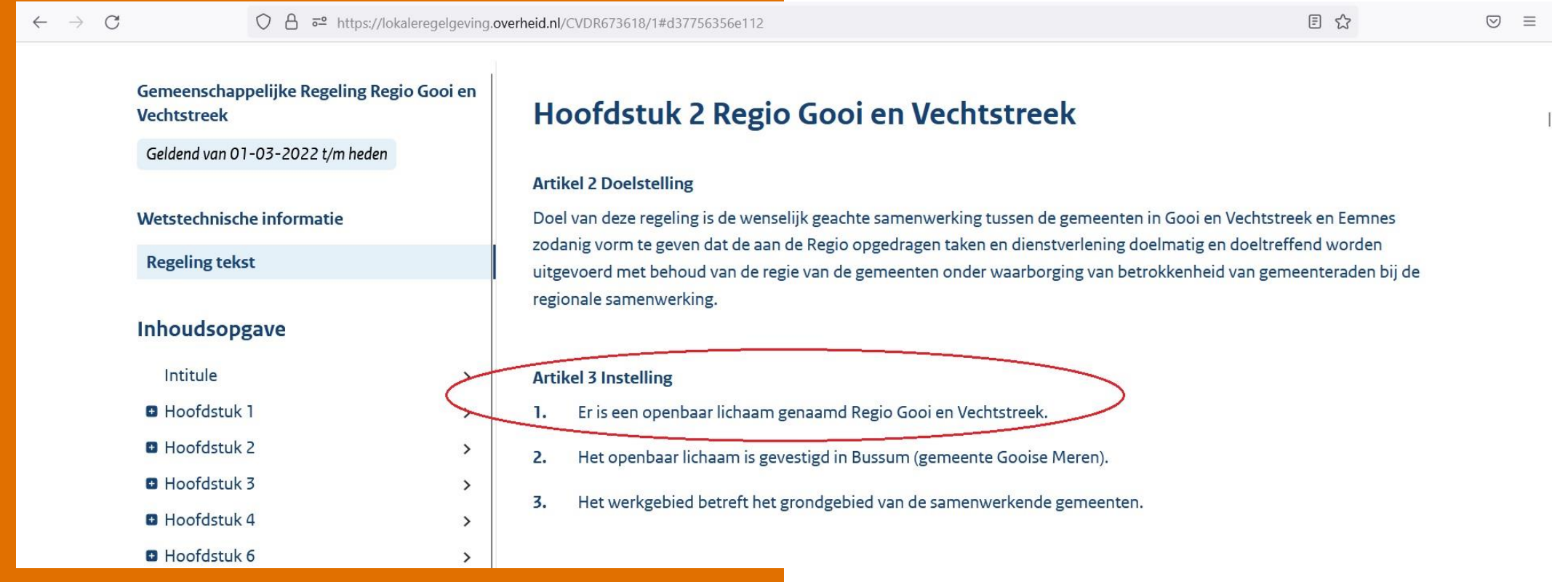

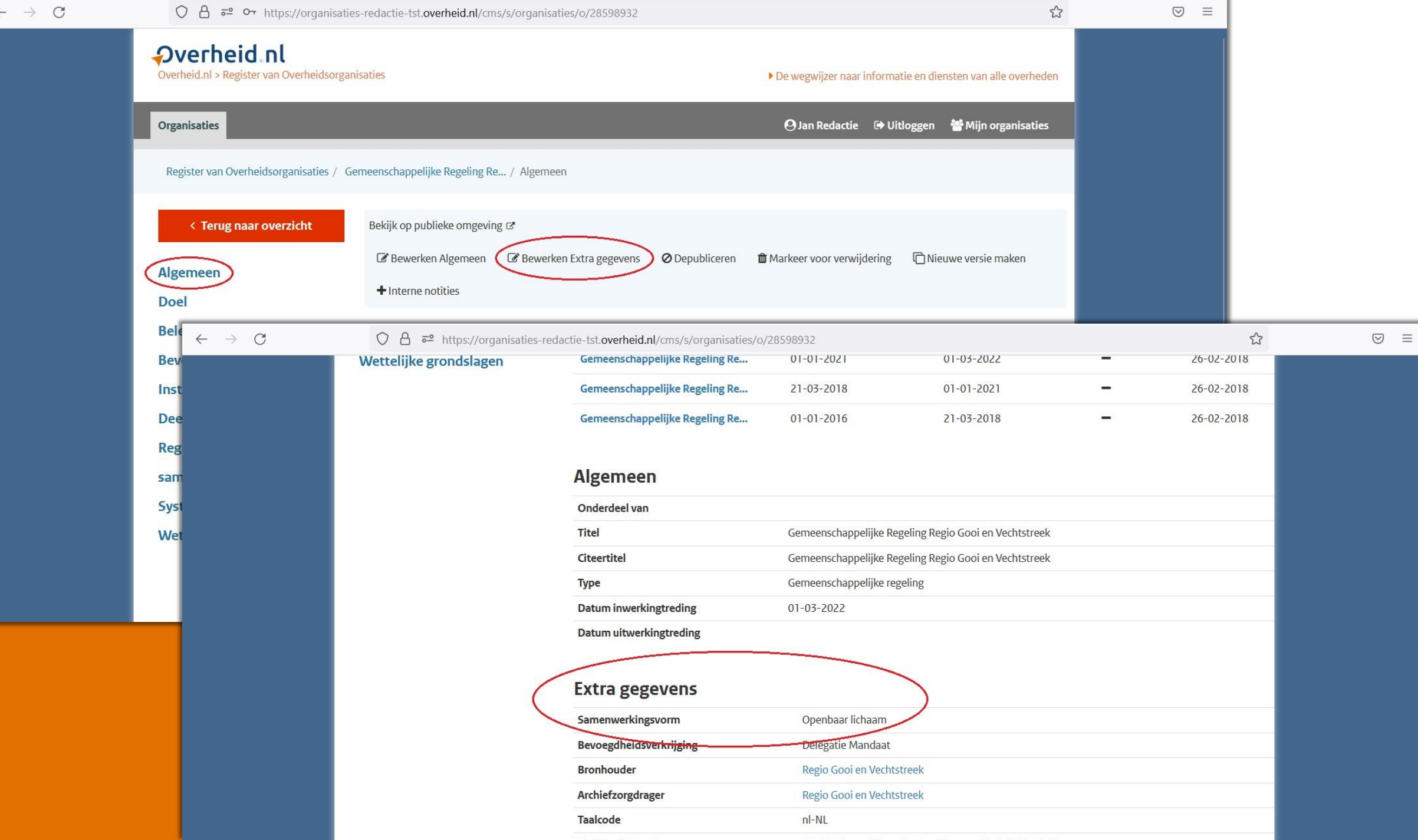

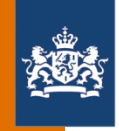

# Wel of geen menu-item 'Regionaal samenwerkingsorgaan' in de redactieomgeving

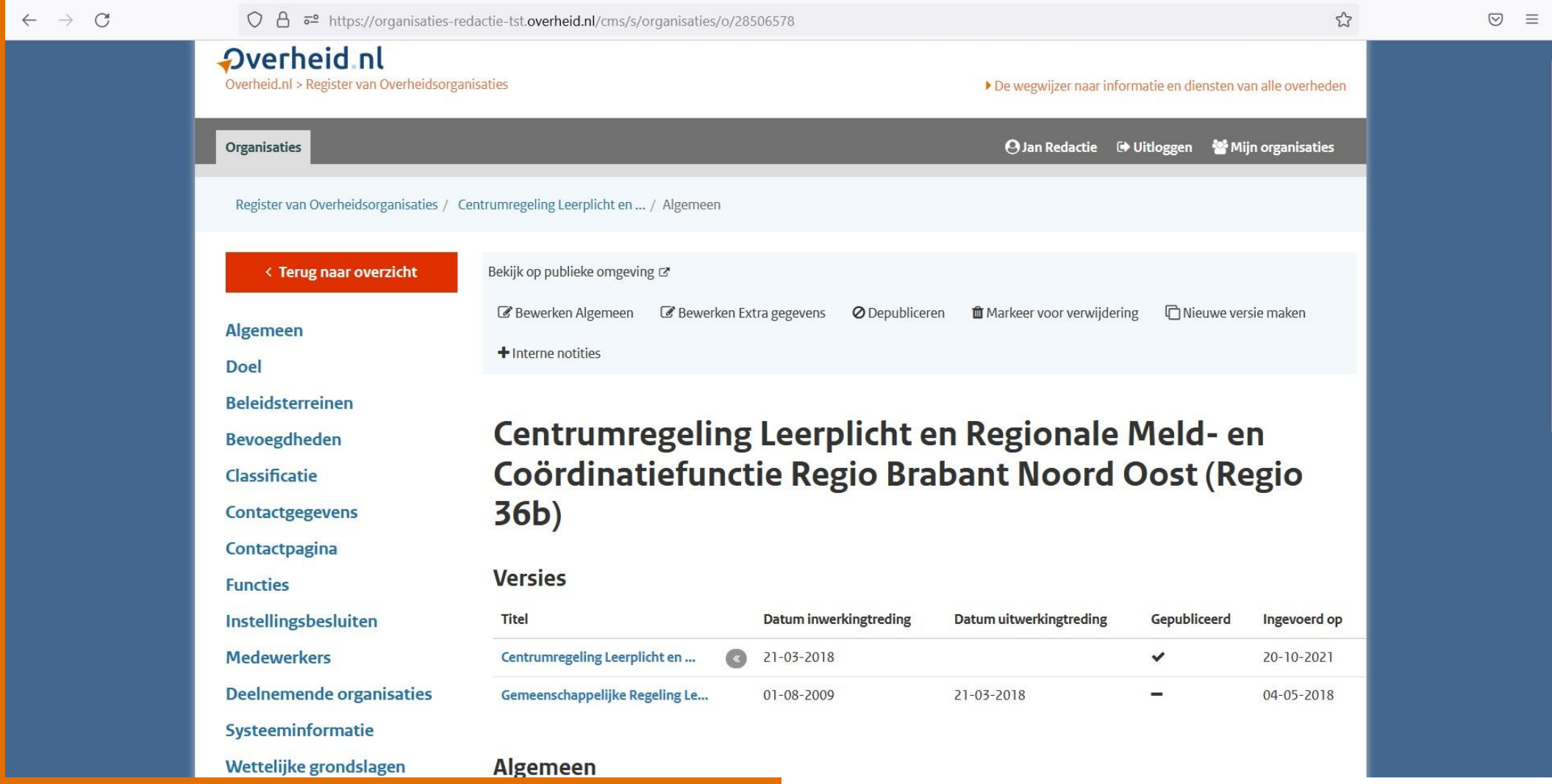

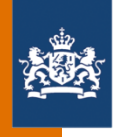

## De bronhouder van een gemeenschappelijke regeling in het GR-register

### Wie is de bronhouder bij welke samenwerkingsvorm?

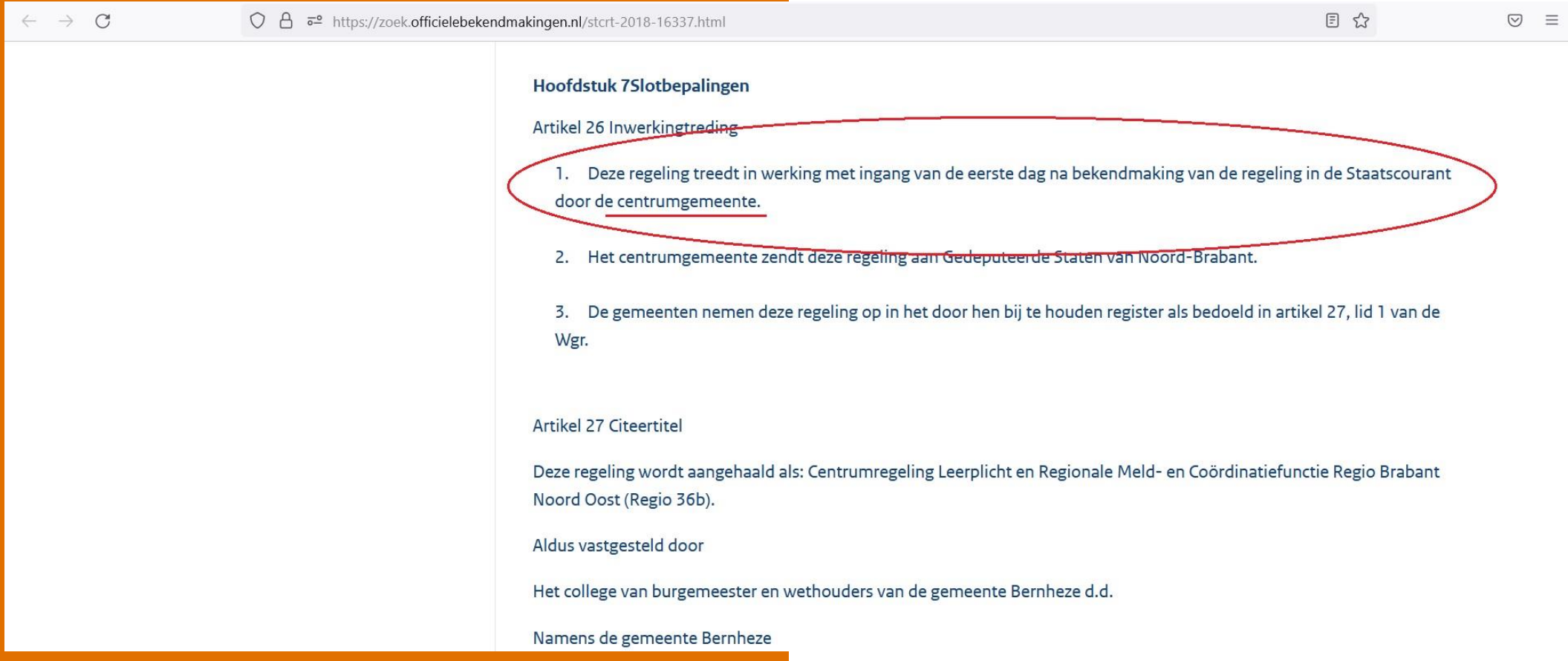

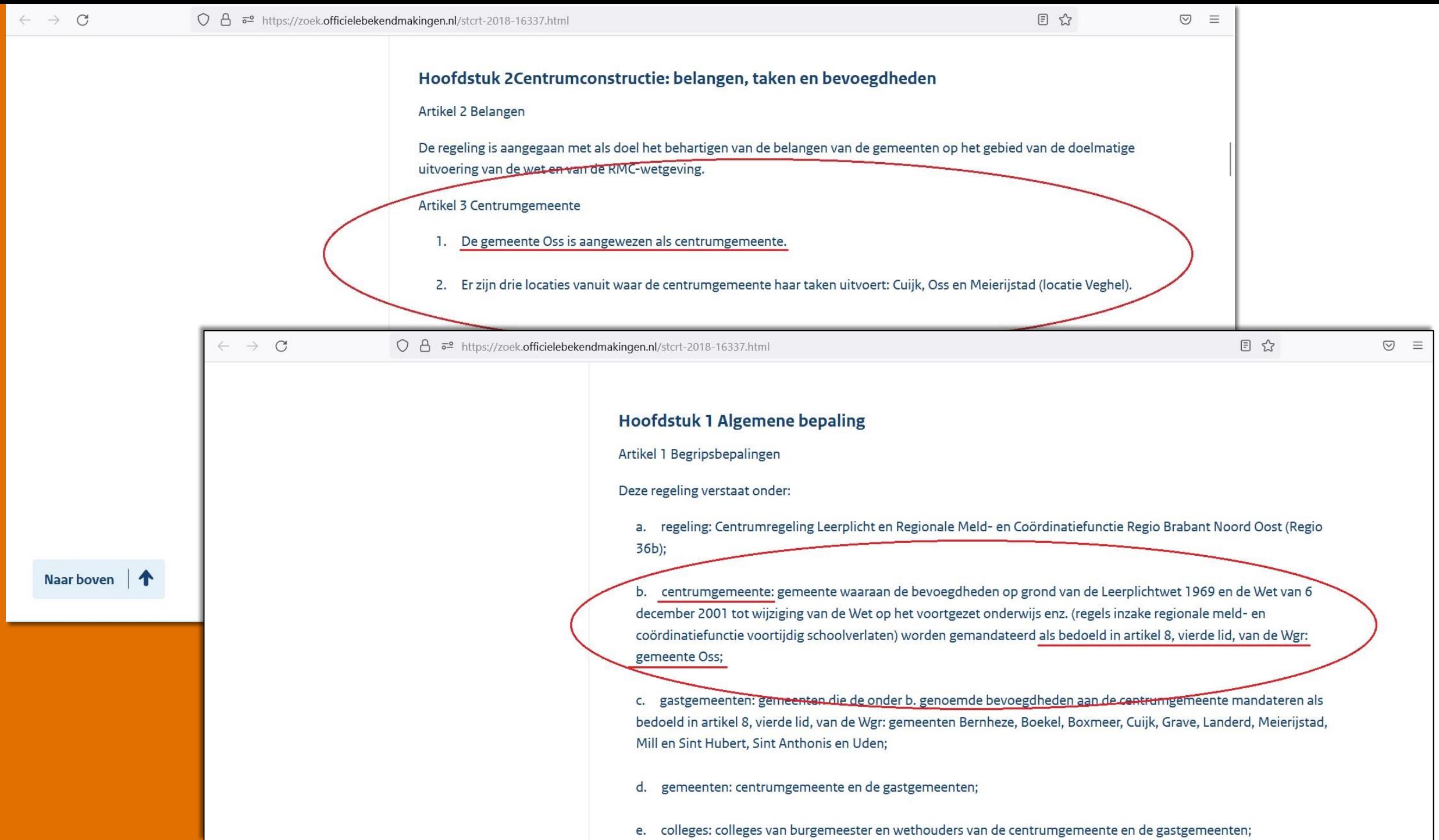

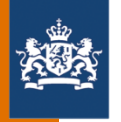

## De bronhouder in de redactieomgeving

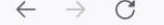

#### ○ <u>A</u> <sup>a</sup> https://organisaties-redactie-tst.overheid.nl/cms/s/organisaties/o/28506578

 $\odot$  =

 $\approx$ 

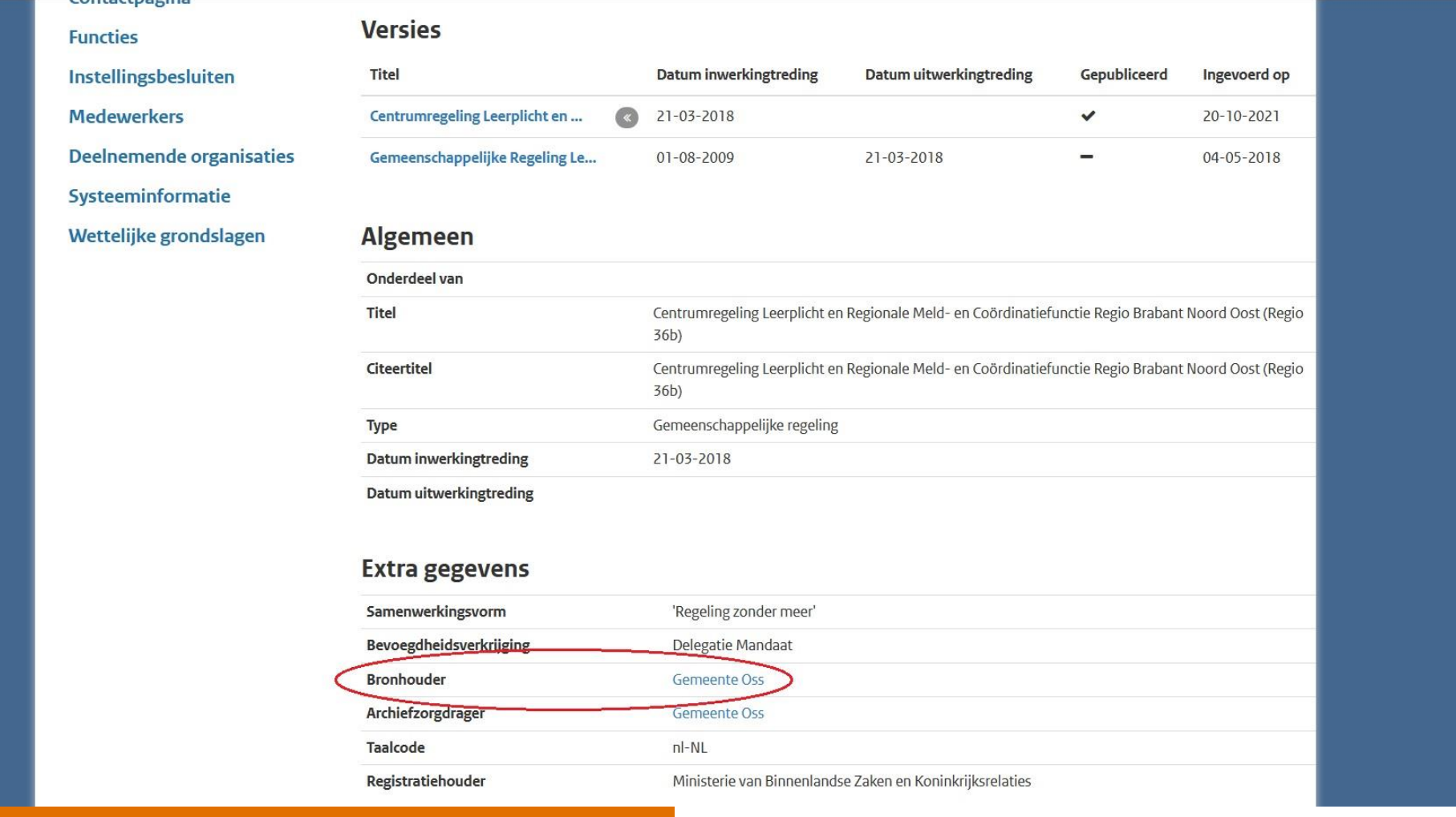

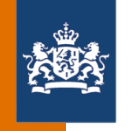

### De bronhouder op de publieke omgeving

### $\leftarrow$   $\rightarrow$  C

O A  $\overline{e}$  https://organisaties-tst.overheid.nl/28506578/Centrumregeling Leerplicht en Regionale Meld- en Coordinatiefunctie Regio Brabant Noord Oost Regio 36b  $\overline{E}$ 

 $\odot$  =

### Ferug naar Gemeenschappelijke regelingen

Centrumregeling Leerplicht en Regionale Meld- en Coördinatiefunctie Regio Brabant Noord Oost (Regio 36b) Adresgegevens Algemene informatie Bevoegdheden Deelnemende organisaties (6) Doel Grondslagen (5) Wijzigingsgeschiedenis (2)

Zie ook Correcties doorgeven Help

### Algemene informatie

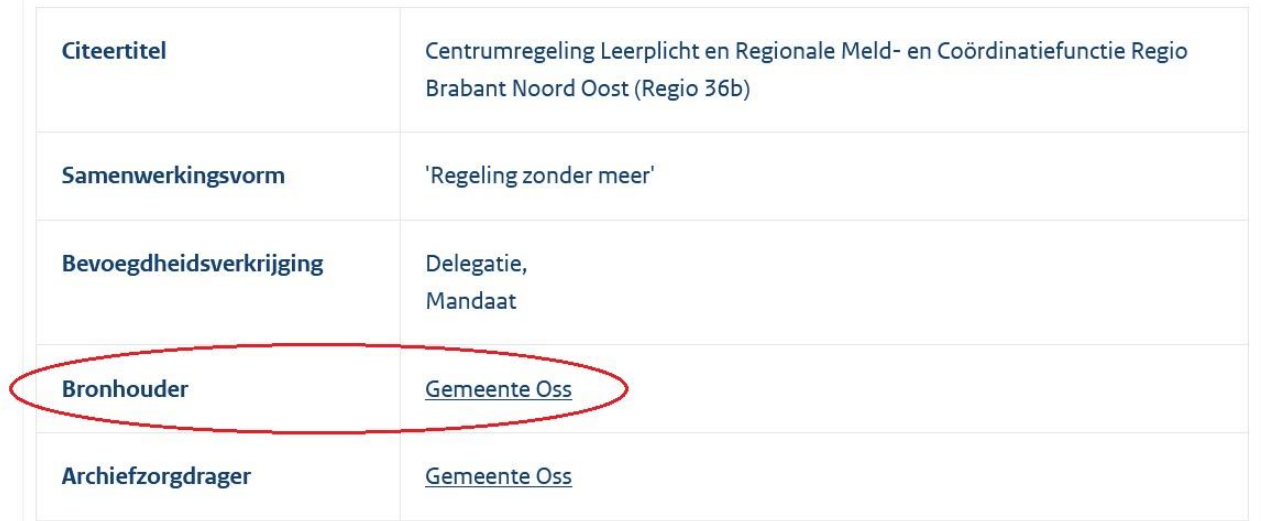

### Bevoegdheden

#### **Artikel 5 Bevoegdheden**

- 1. De colleges van de gastgemeenten geven aan de centrumgemeente mandaat, volmacht en machtiging om binnen de kadernota zoals bedoeld in artikel 12 van deze regeling de in artikel 4 genoemde taken uit te voeren.
- 2. Het college van de centrumgemeente kan de bevoegdheden in het eerste lid ondermandateren aan de medewerkers van het RBL BNO, met uitzondering van de bevoegdheid tot het aanwijzen van ambtenaren die

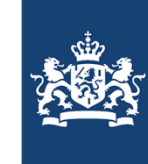

Help

Uitvoeringsorganisatie **Bedrijfsvoering Rijk** Ministerie van Binnenlandse Zaken en **Koninkrijksrelaties** 

# Onderwerp 2:

Versiebeheer (versies van een gemeenschappelijke regeling)

#### Overheid nl Register van Overheidsorganisaties

Overheid.nl Uitgebreid zoeken

U bent hier: Home / Register van Overheidsorganisaties

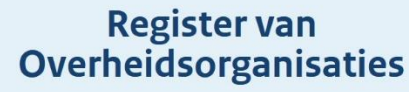

Zoek naar contactgegevens van Nederlandse overheidsorganisaties.

Q Naam of afkorting van organisatie

KOOP

### **Direct naar**

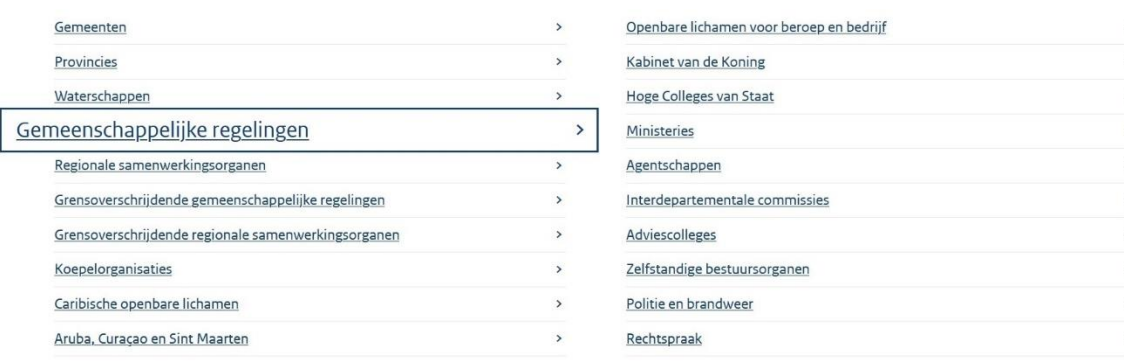

20-09-2022 | Workshop GR-register

Zoeken

# Versiebeheer

- 
- **Redactieomgeving**
- Wanneer moet een gemeenschappelijke regeling worden bijgewerkt?
	- Bij een nieuwe gemeenschappelijke regeling
	- Bij een gewijzigde gemeenschappelijke regeling
	- Bij een opgeheven gemeenschappelijke regeling
	- Bij toetreding en uittreding van een deelnemende organisatie
- Publieke omgeving

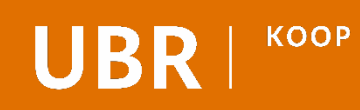

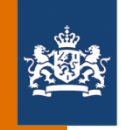

# Versiebeheer bij gemeenschappelijke regelingen in de redactieomgeving

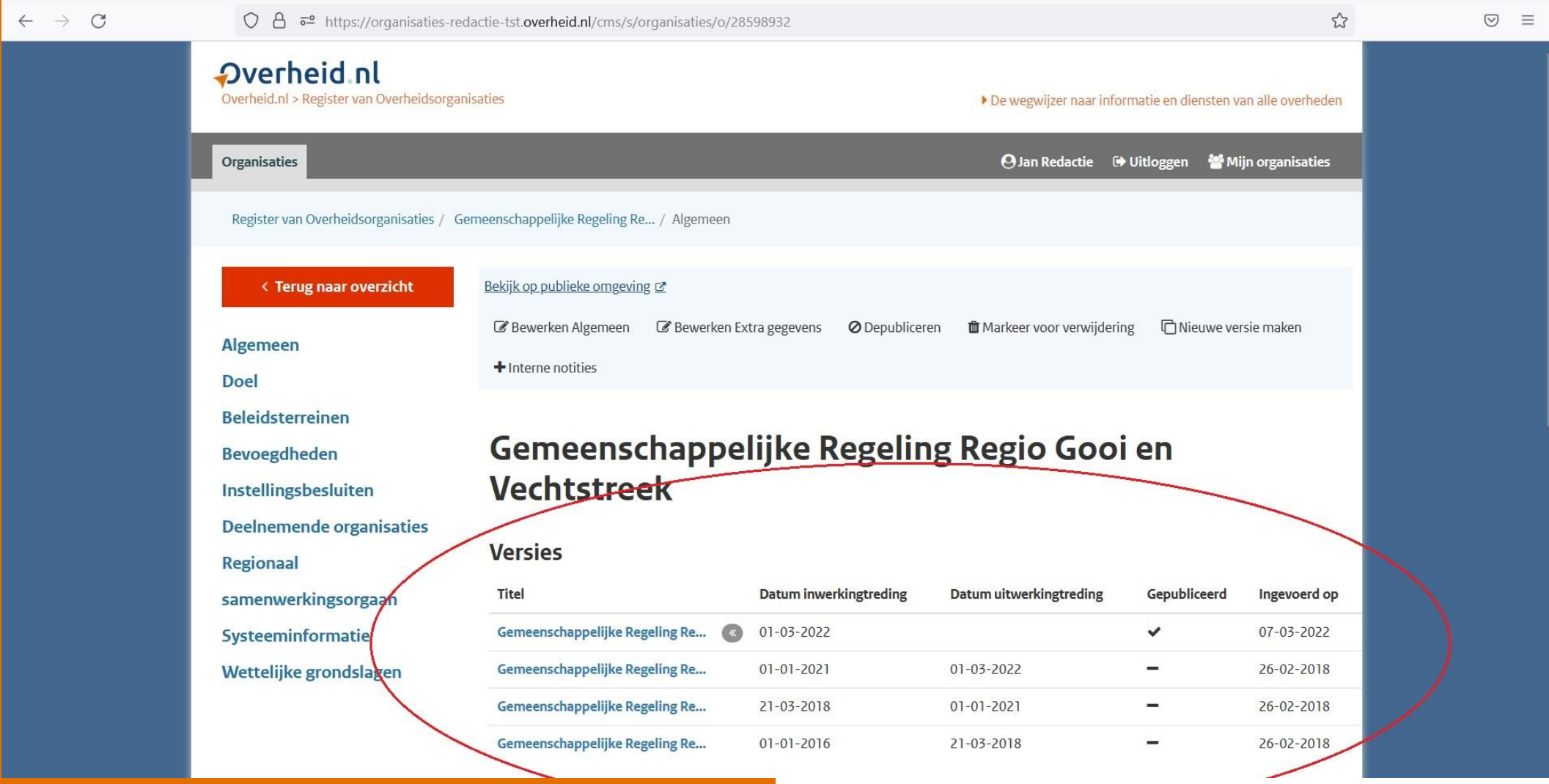

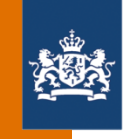

# Hetzelfde menu bij iedere versie met de gegevens van de betreffende versie van de gemeenschappelijke regeling

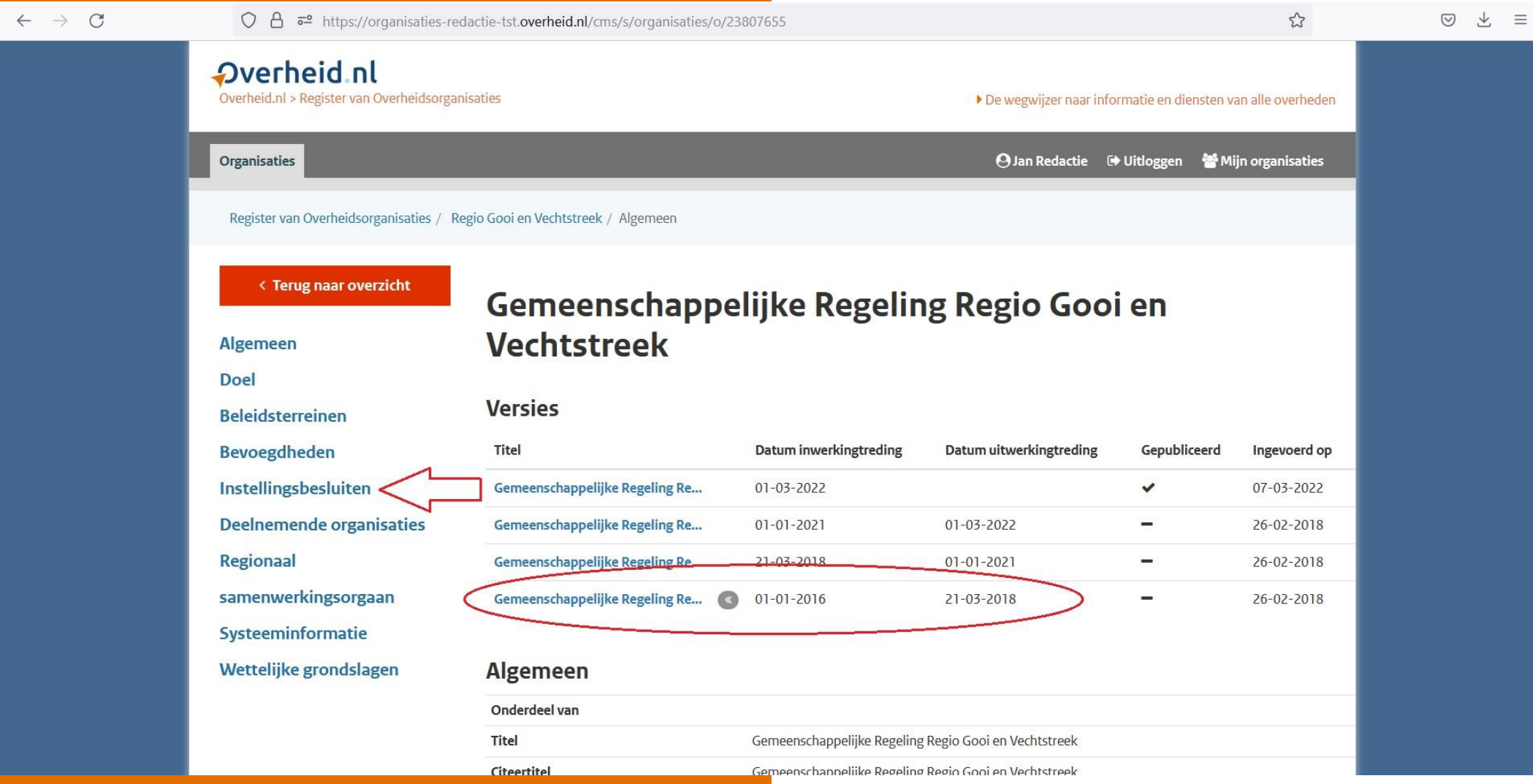

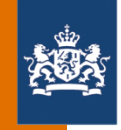

# Datum van oprichting van een regionaal samenwerkingsorgaan

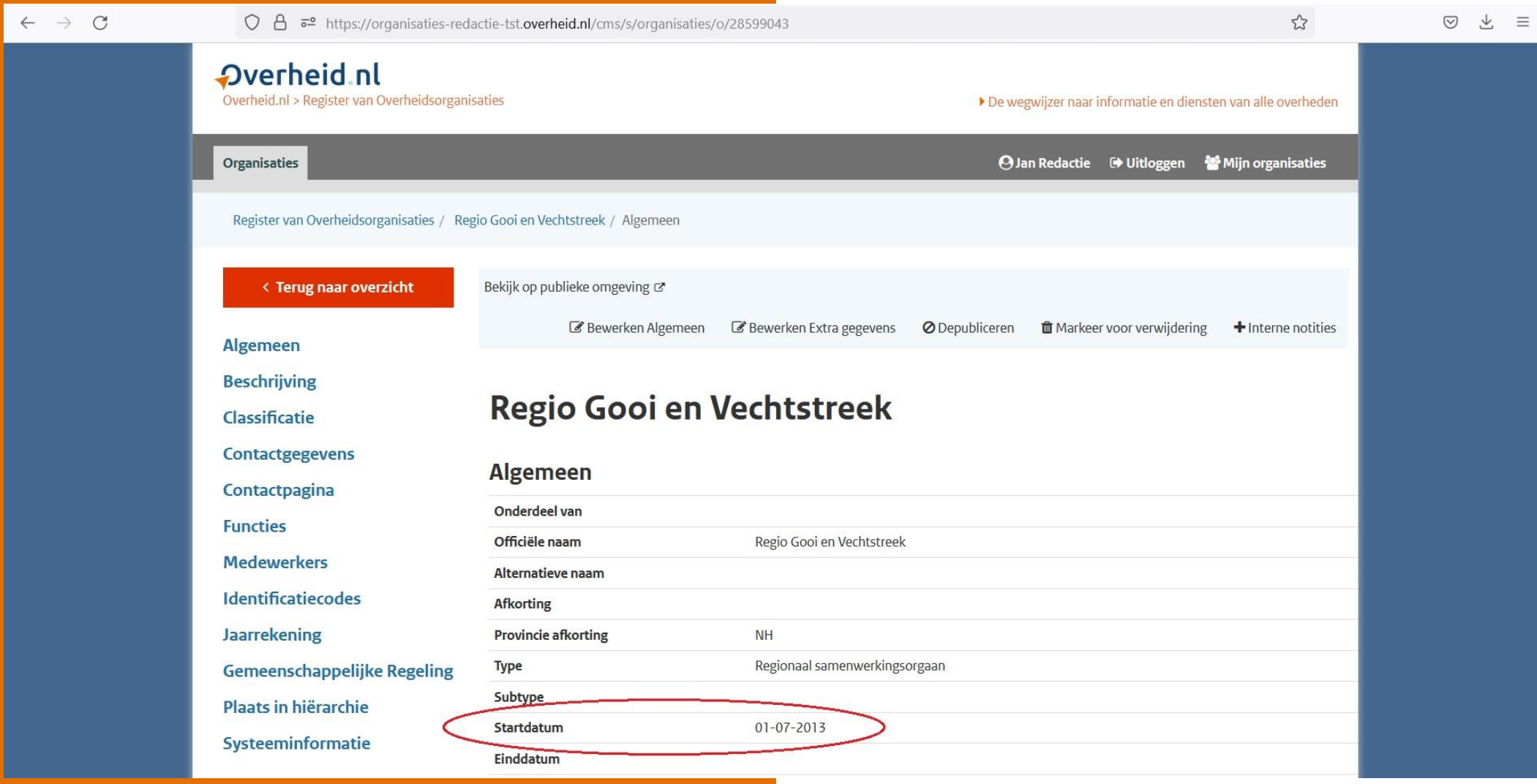

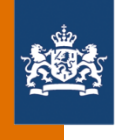

Wanneer moet een gemeenschappelijke regeling worden bijgewerkt in de redactieomgeving van het GR-register?

**1. Als er sprake is van een nieuwe gemeenschappelijke regeling**

### Aanmeldpakket GR

- > Formulier I GR aanmelden contactpersonen Formulier | 30-05-2022
- > Formulier II GR aanmelden gebruikers Formulier | 30-05-2022
- > Voorblad GR-register Formulier | 30-05-2022
- > Oplegbrief aanmelden GR-register en KOOP-applicaties Formulier | 30-05-2022
- Ingevuld GR-aanmeldpakket sturen naar: [gr-registratie@koop.overheid.nl](mailto:gr-registratie@koop.overheid.nl)
- GR-aanmeldpakket: https://www.koopoverheid.nl/ voor-overheden/gemeentenprovincies-en-waterschappen/ [gemeenschappelijke-regelingen](https://www.koopoverheid.nl/voor-overheden/gemeenten-provincies-en-waterschappen/gemeenschappelijke-regelingen)

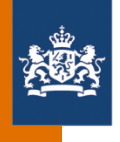

Wanneer moet een gemeenschappelijke regeling worden bijgewerkt in de redactieomgeving van het GR-register?

**2. Als er sprake is van een gewijzigde gemeenschappelijke regeling**

Nieuwe versie aanmaken in de redactieomgeving:

- **Stap 1** Controle van huidige versie
- **Stap 2** Nieuwe versie maken
- **Stap 3** Instellingsbesluiten in nieuwe versie plaatsen
- **Stap 4 Wijzigingen verwerken** in nieuwe versie

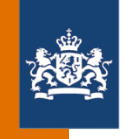

## De te doorlopen stappen om een nieuwe versie aan te maken in de redactieomgeving: Stap 1 en 2

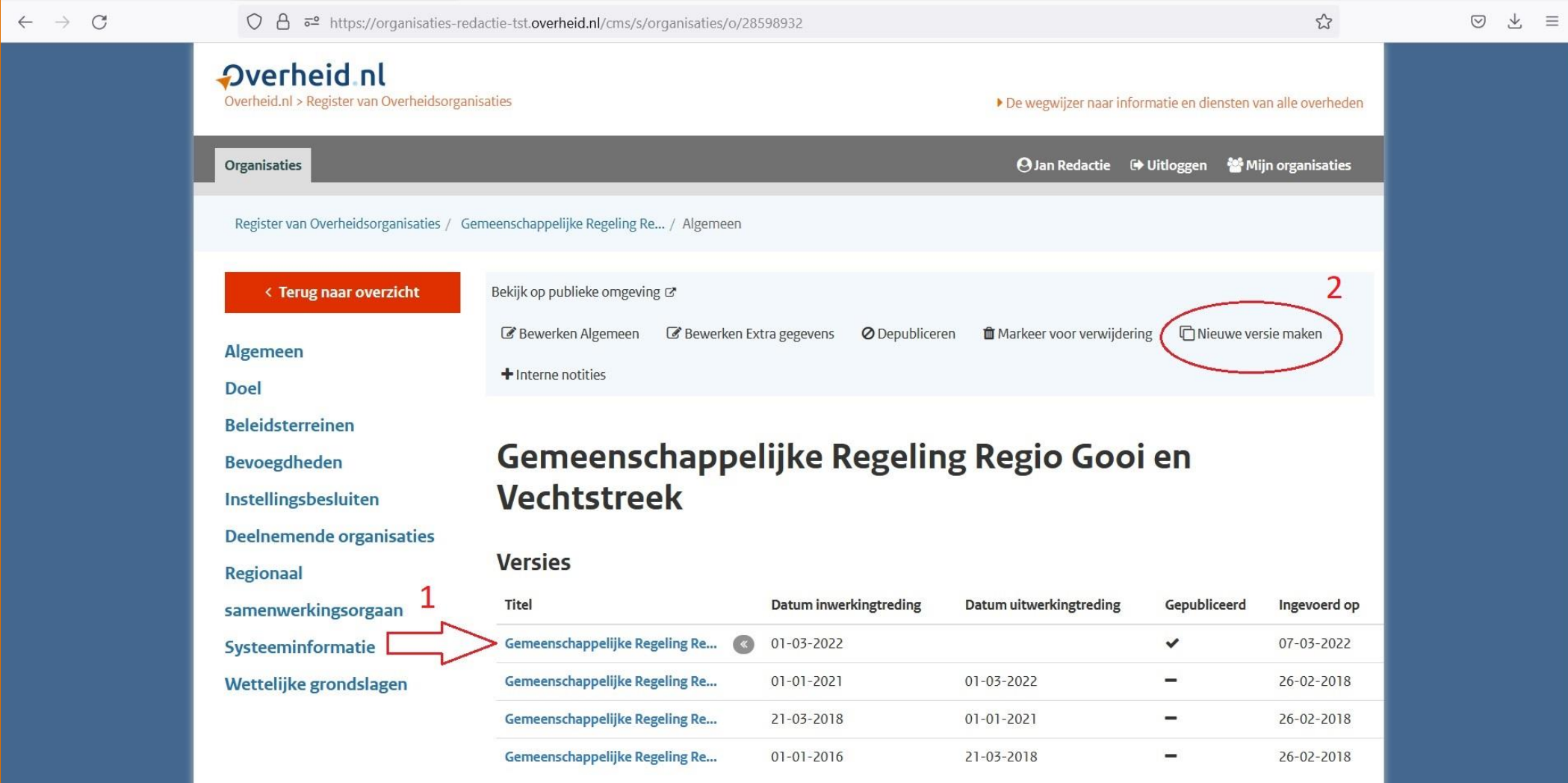

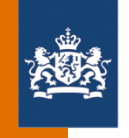

## De te doorlopen stappen om een nieuwe versie aan te maken in de redactieomgeving: Vervolg stap 2

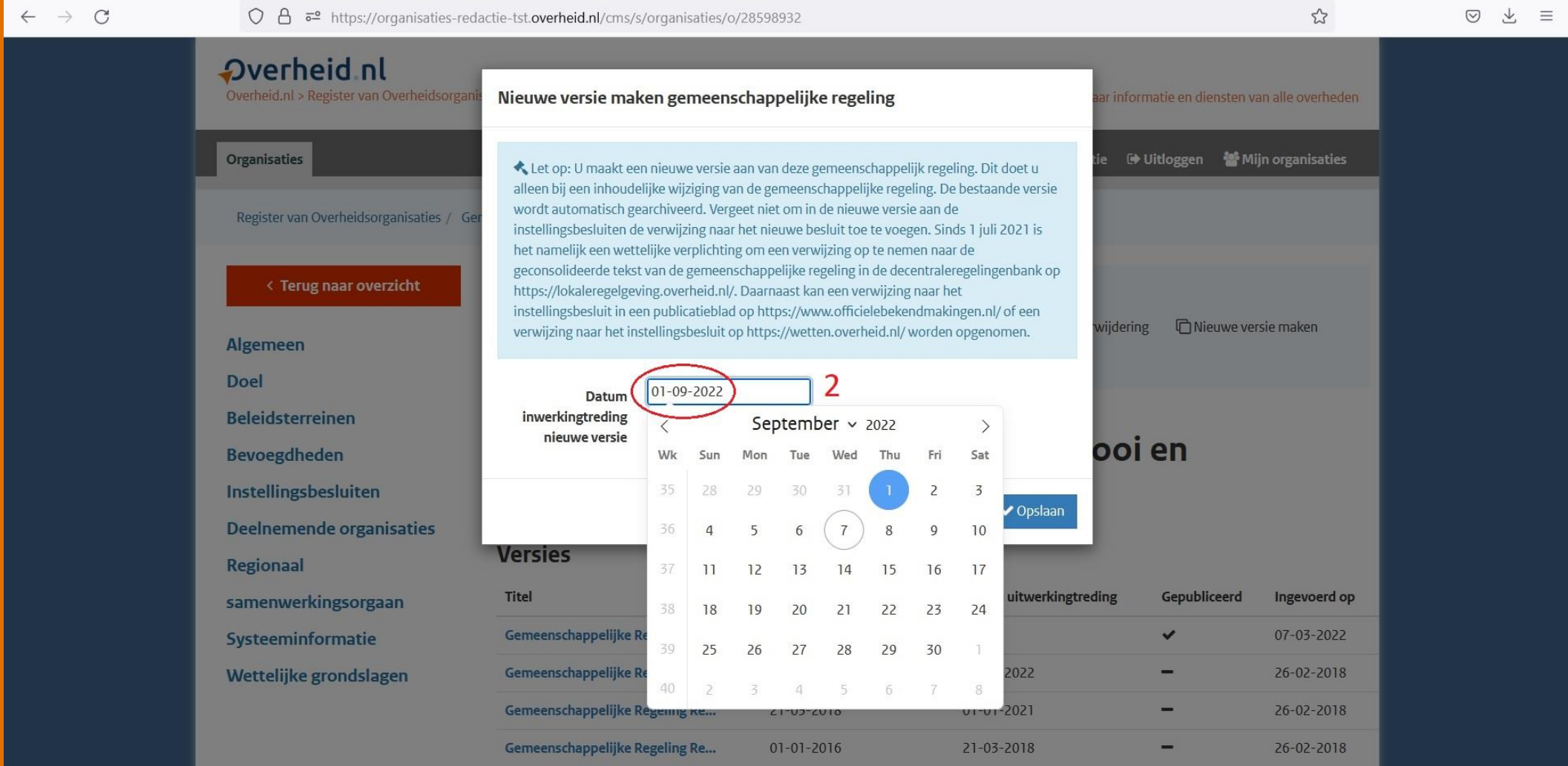

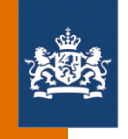

## De te doorlopen stappen om een nieuwe versie aan te maken in de redactieomgeving: Vervolg stap 2

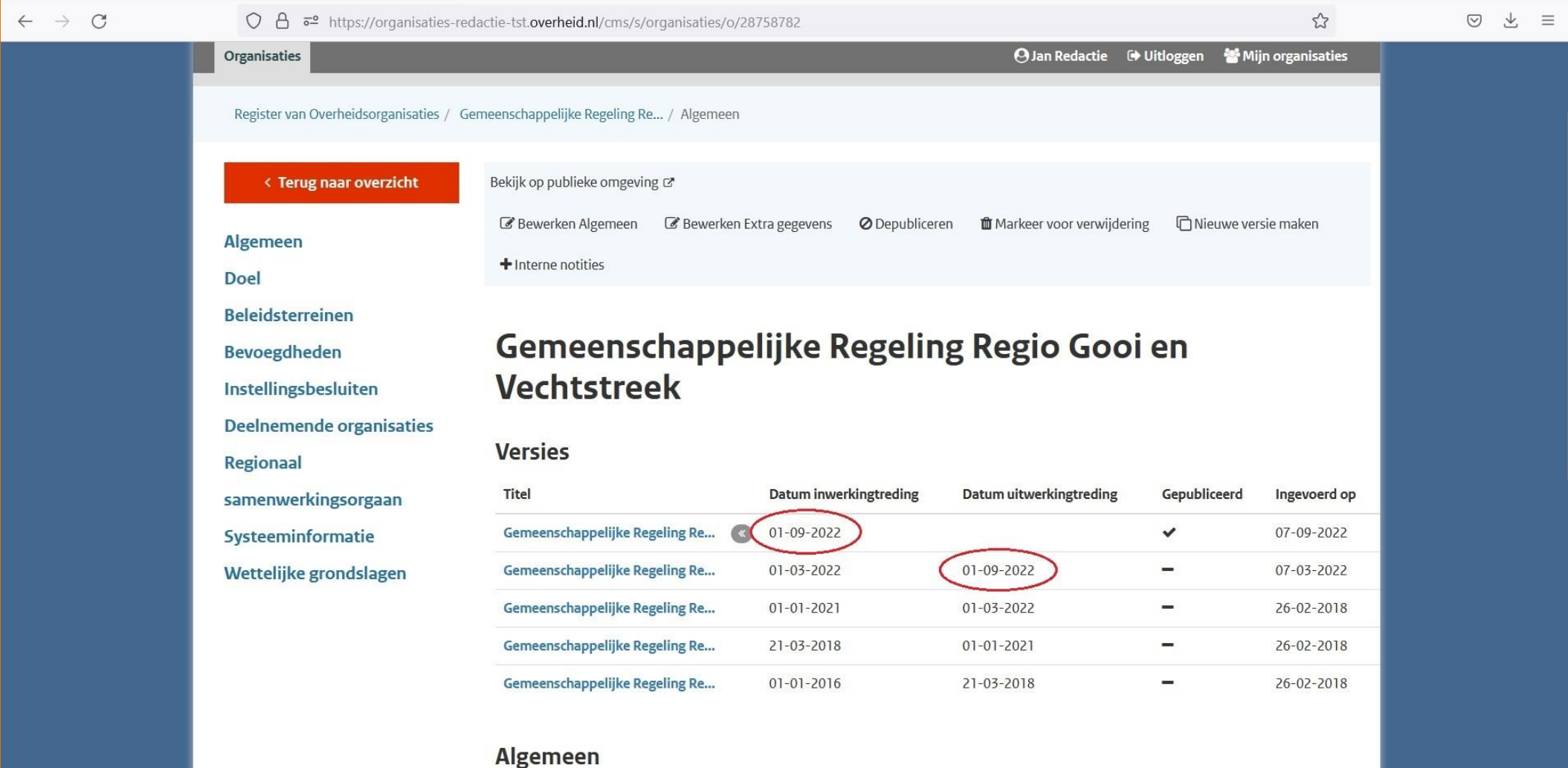

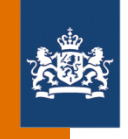

# De te doorlopen stappen om een nieuwe versie aan te maken in de redactieomgeving: Stap 3

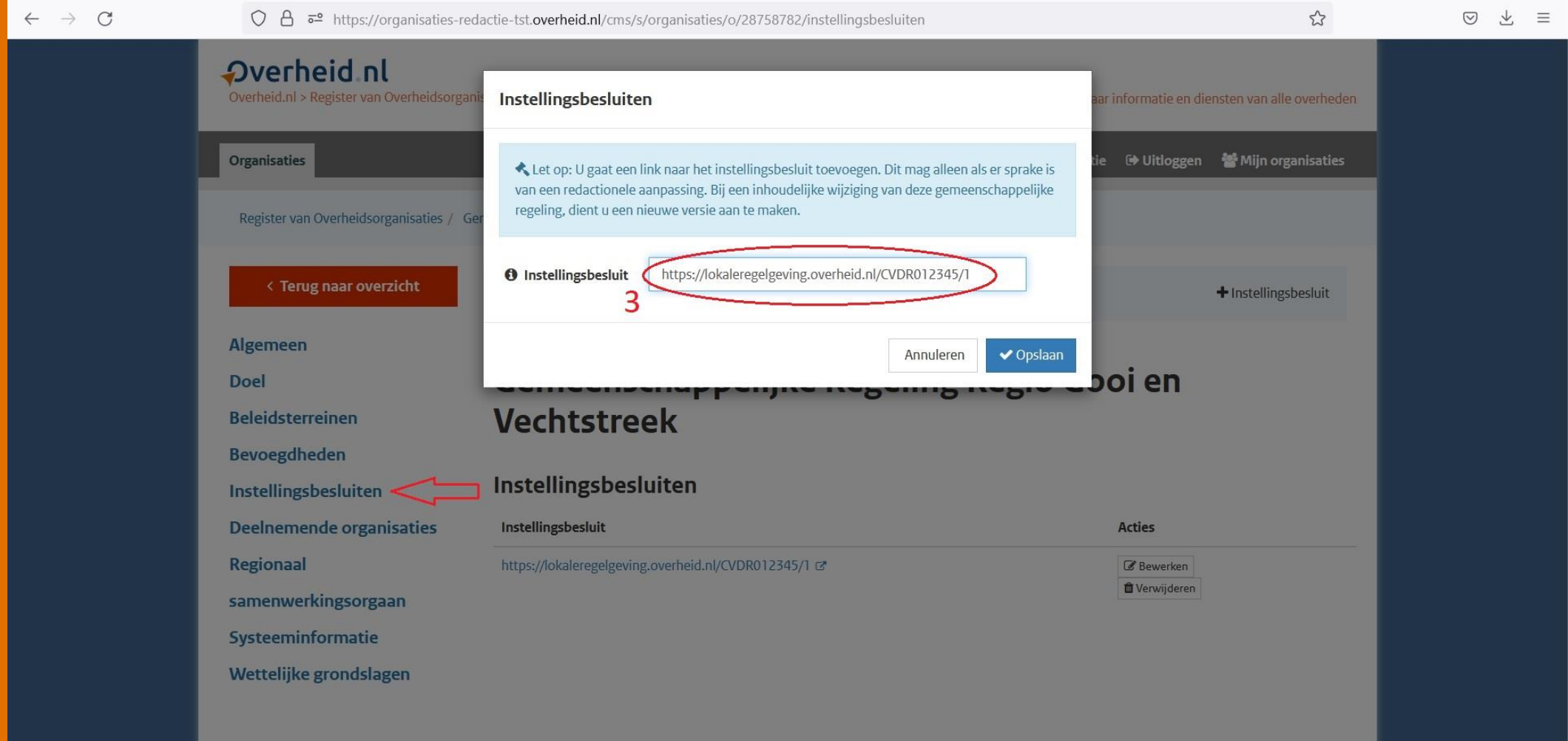

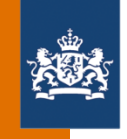

## De te doorlopen stappen om een nieuwe versie aan te maken in de redactieomgeving: Stap 4

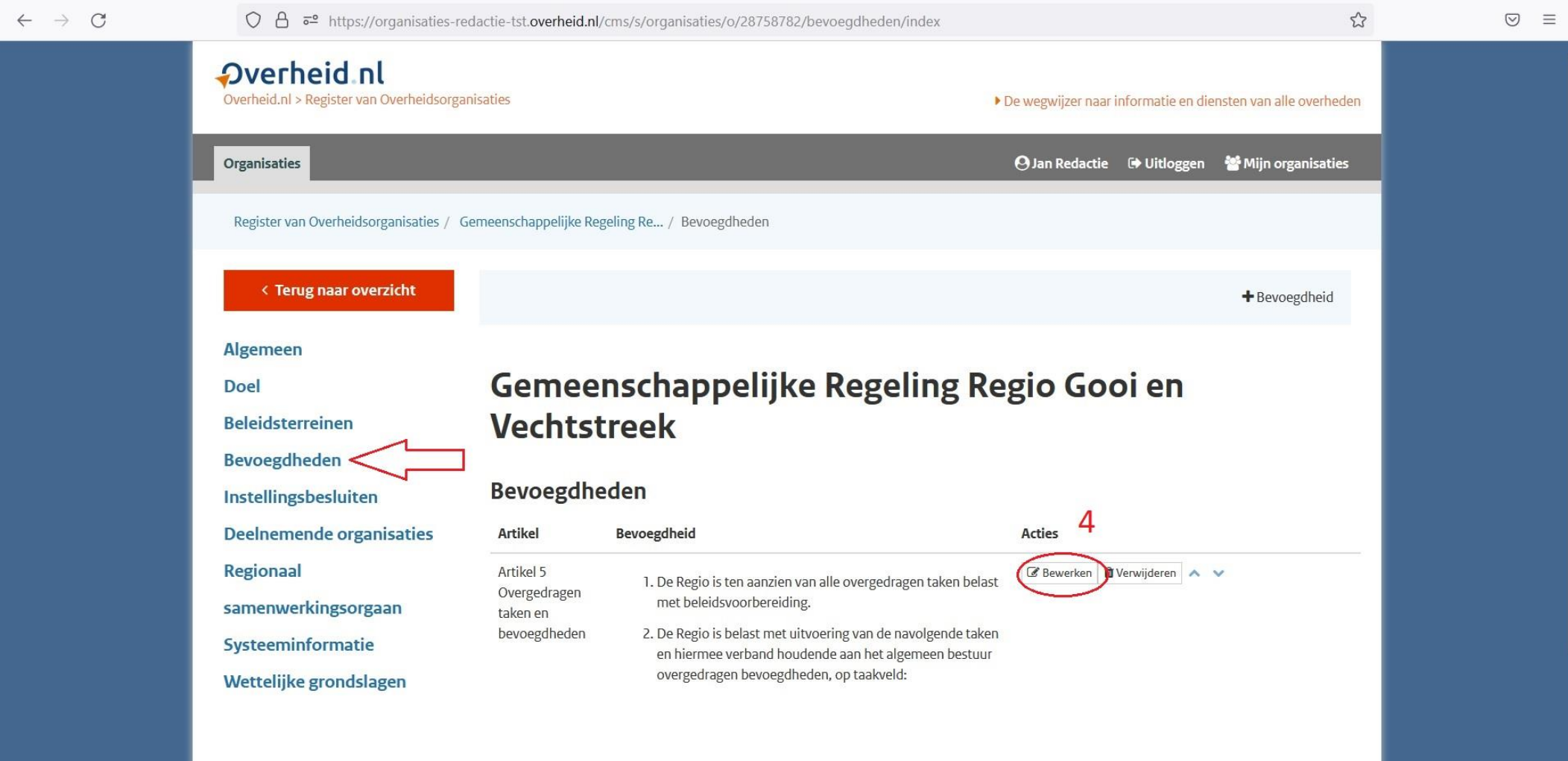

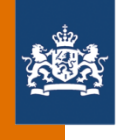

Wanneer moet een gemeenschappelijke regeling worden bijgewerkt in de redactieomgeving van het GR-register?

**3. Als er sprake is van een opgeheven gemeenschappelijke regeling**

- **Stap 1** Opheffingsbesluit in de redactieomgeving toevoegen
- **Stap 2** Datum van uitwerkingtreding in de redactieomgeving toevoegen
- **Stap 3** Opheffing melden aan: [gr-registratie@koop.overheid.nl](mailto:gr-registratie@koop.overheid.nl)

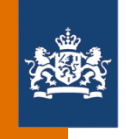

# De te doorlopen stappen om een opheffing te verwerken in de redactieomgeving: Stap 1 en 2

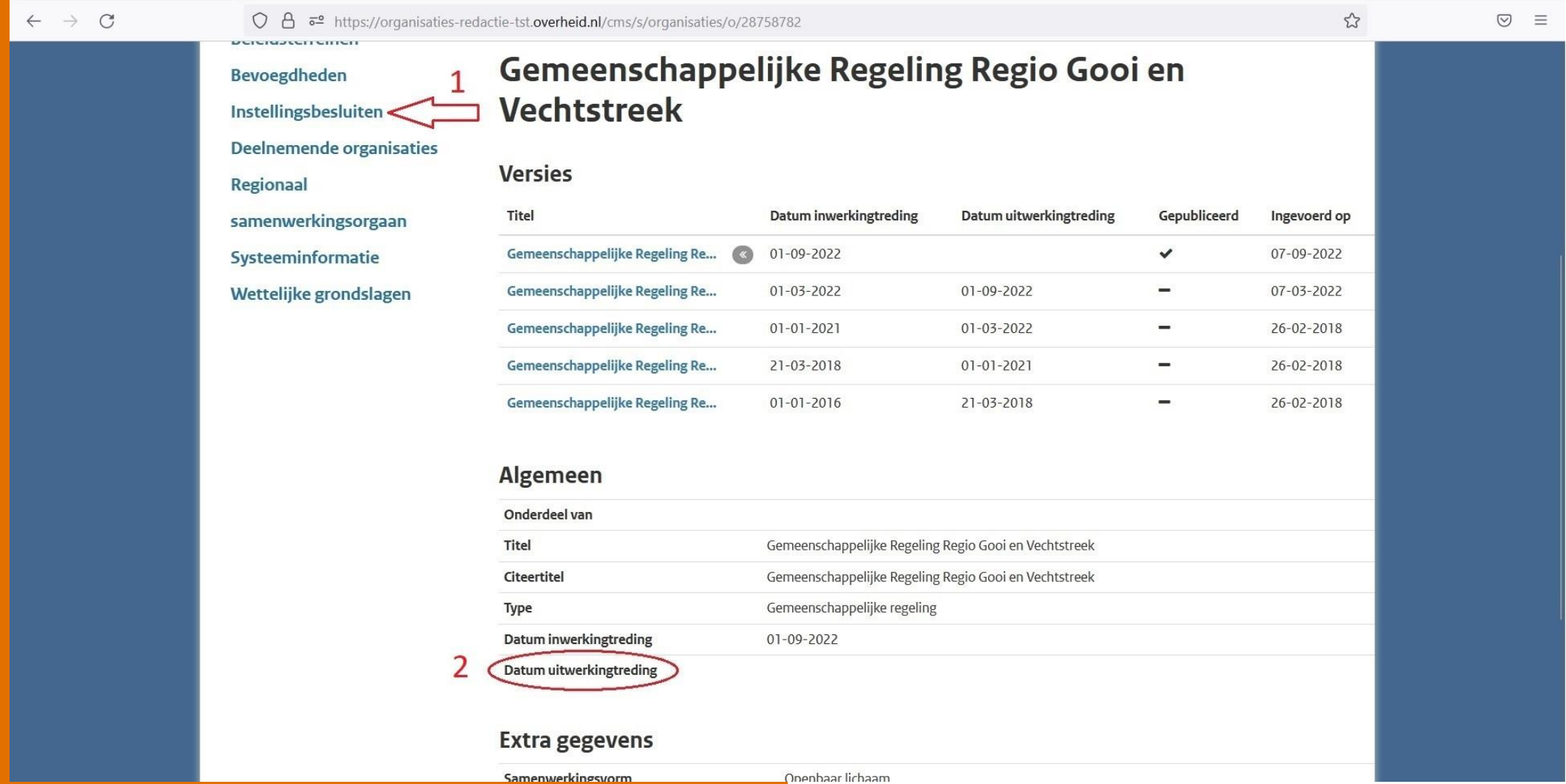

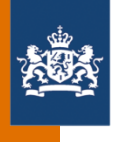

Wanneer moet een gemeenschappelijke regeling worden bijgewerkt in de redactieomgeving van het GR-register?

**4a. Als er sprake is van een toetreding van een deelnemende organisatie**

**4b. Als er sprake is van een uittreding van een deelnemende organisatie** Dit wordt behandeld bij onderwerp 3: Deelnemende organisaties

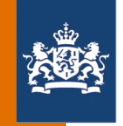

## Wijzigingsgeschiedenis (versiebeheer) op de publieke omgeving

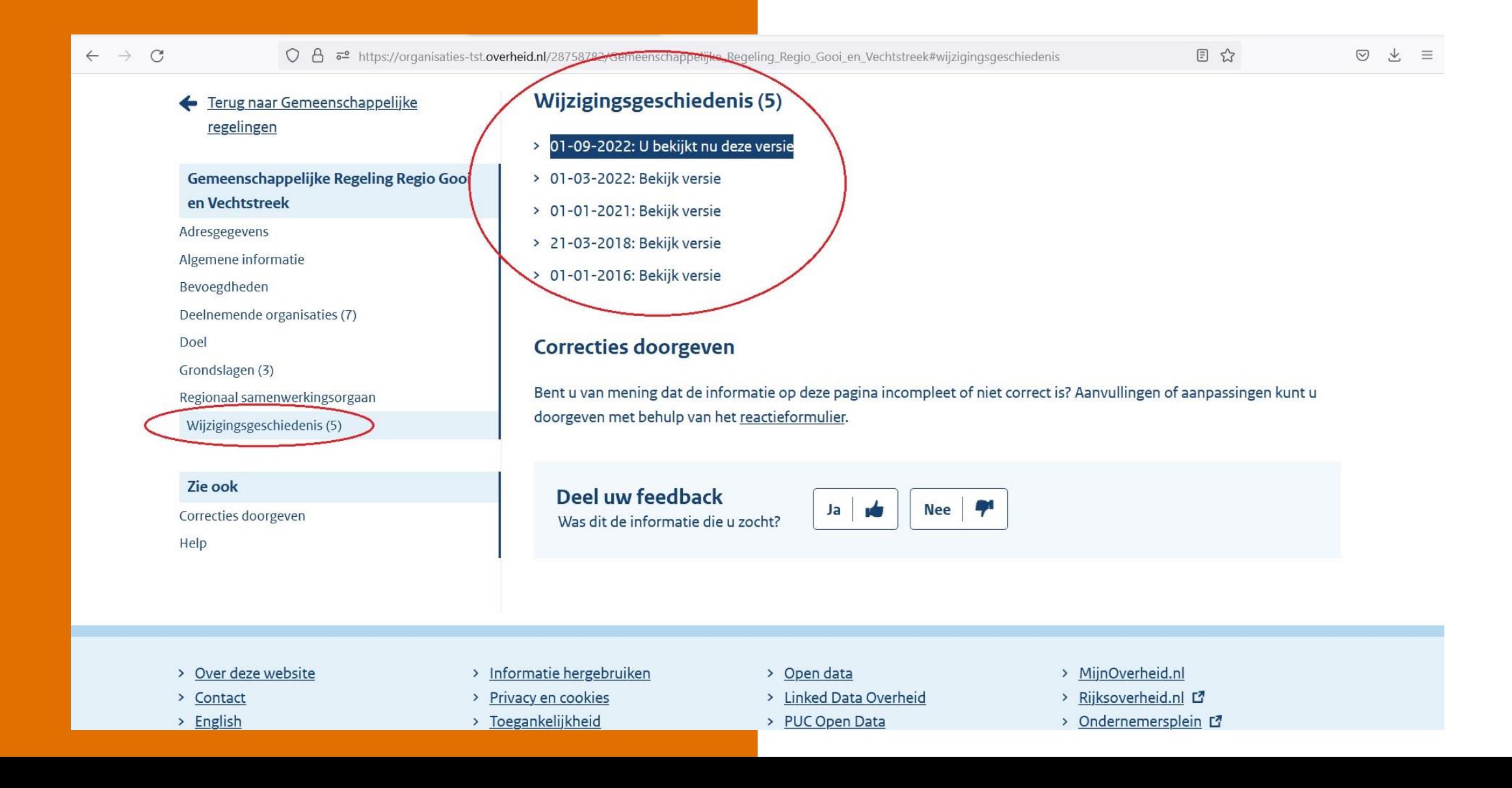

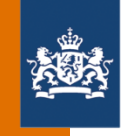

# Uitwerkinggetreden versie van de gemeenschappelijke regeling op de publieke omgeving

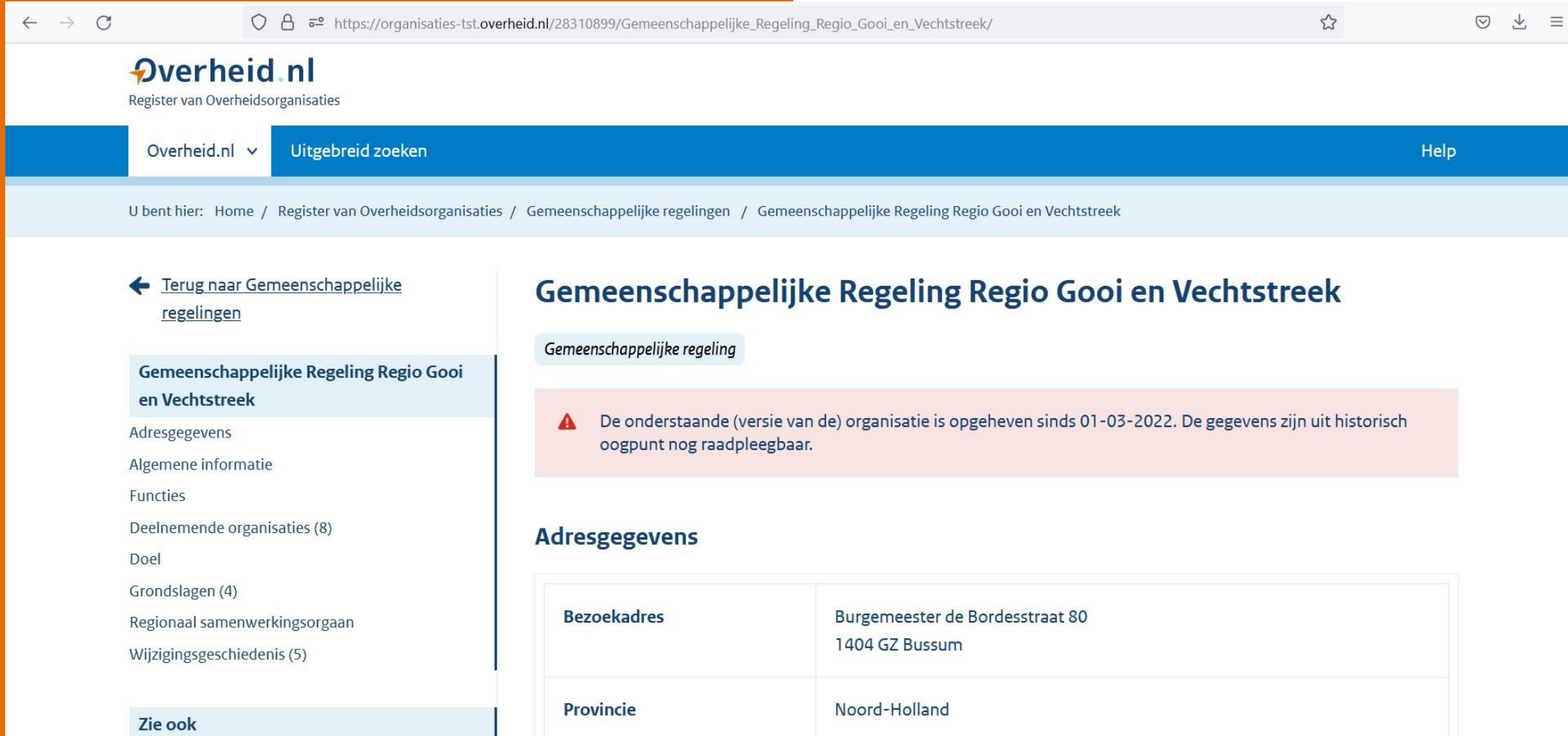

Postbus 251

**Postadres** 

Correcties doorgeven

Help

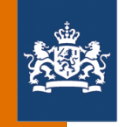

## 'Gepubliceerd' bij versies in de redactieomgeving

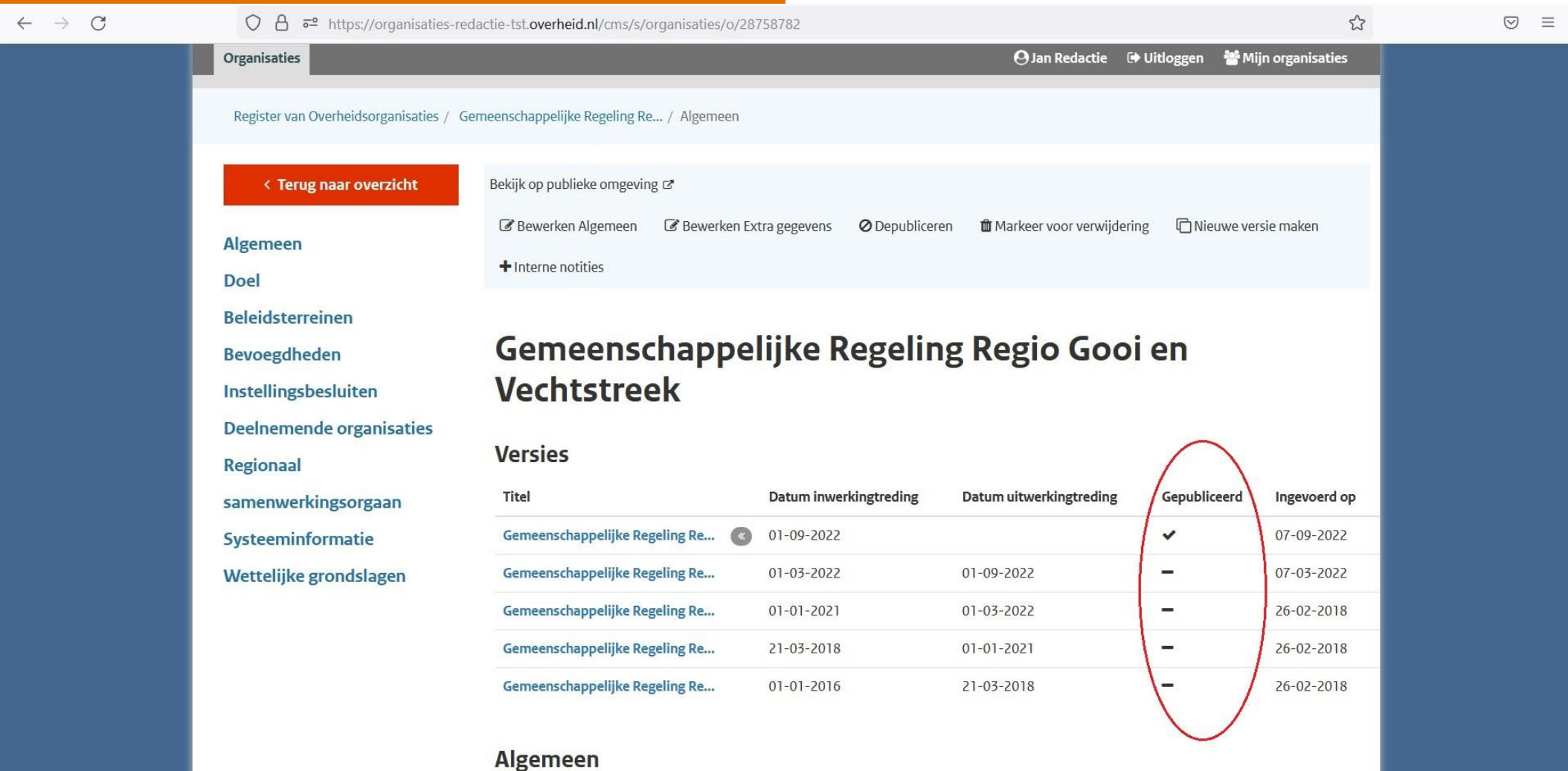

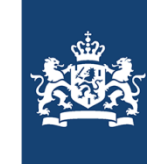

Help

Uitvoeringsorganisatie **Bedrijfsvoering Rijk** Ministerie van Binnenlandse Zaken en Koninkrijksrelaties

### **Register van** Overheidsorganisaties

Zoeken

Zoek naar contactgegevens van Nederlandse overheidsorganisaties.

Q Naam of afkorting van organisatie

# Onderwerp 3:

# Deelnemende organisaties

### **Direct naar**

Overheid nl

Overheid.nl

Register van Overheidsorganisaties

Uitgebreid zoeken

U bent hier: Home / Register van Overheidsorganisaties

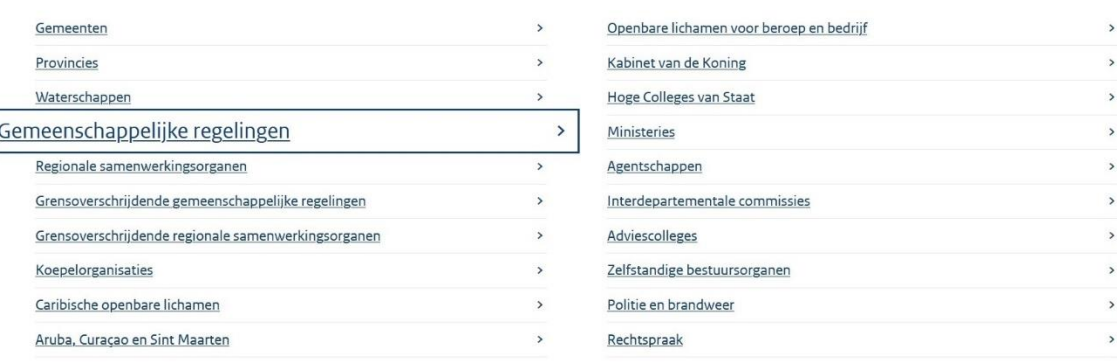

**KOOP** 

20-09-2022 | Workshop GR-register

# Deelnemende organisaties

20-09-2022 | Workshop GR-register

**<OOP** 

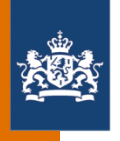

- Redactieomgeving
- Instellingsbesluit
- Vervolg: Wanneer moet een gemeenschappelijke regeling worden bijgewerkt?
	- Bij toetreding en uittreding van een deelnemende organisatie
- Publieke omgeving

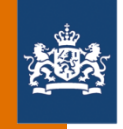

# Deelnemende organisaties in de redactieomgeving

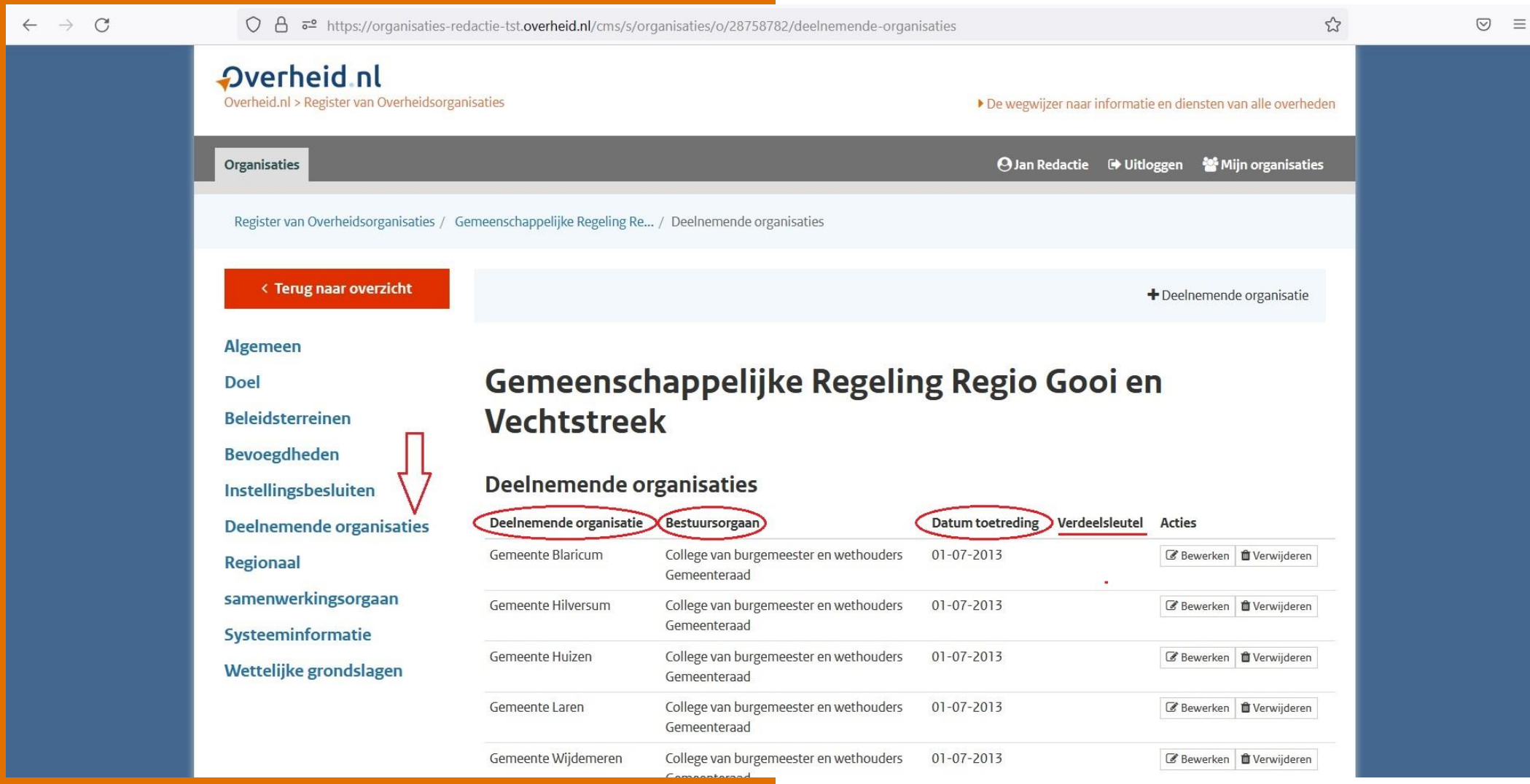

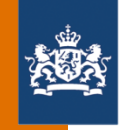

# Deelnemende organisaties in het instellingsbesluit

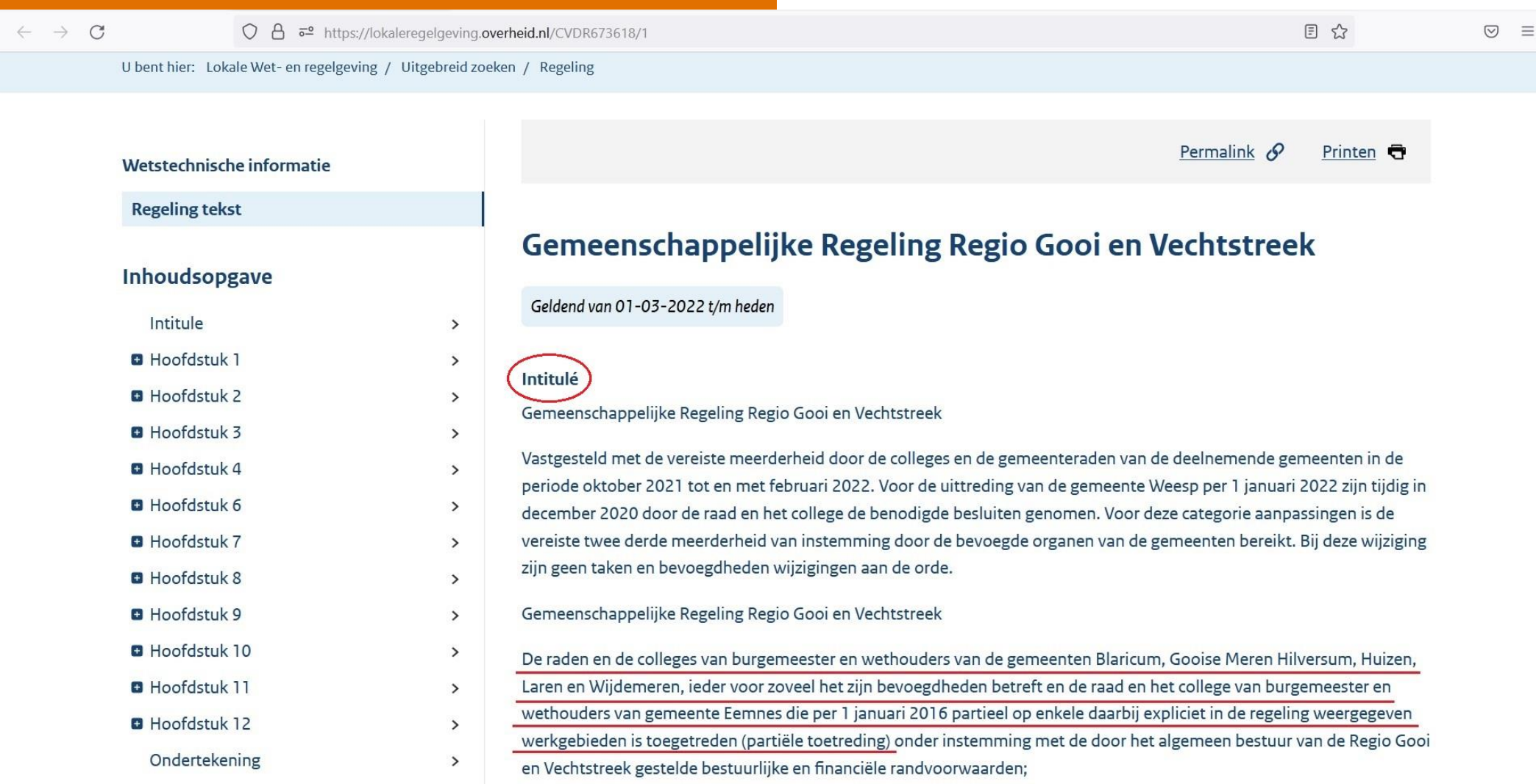

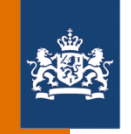

# Bij een toetreding of uittreding van een deelnemende organisatie moet een gemeenschappelijke regeling worden bijgewerkt in de redactieomgeving

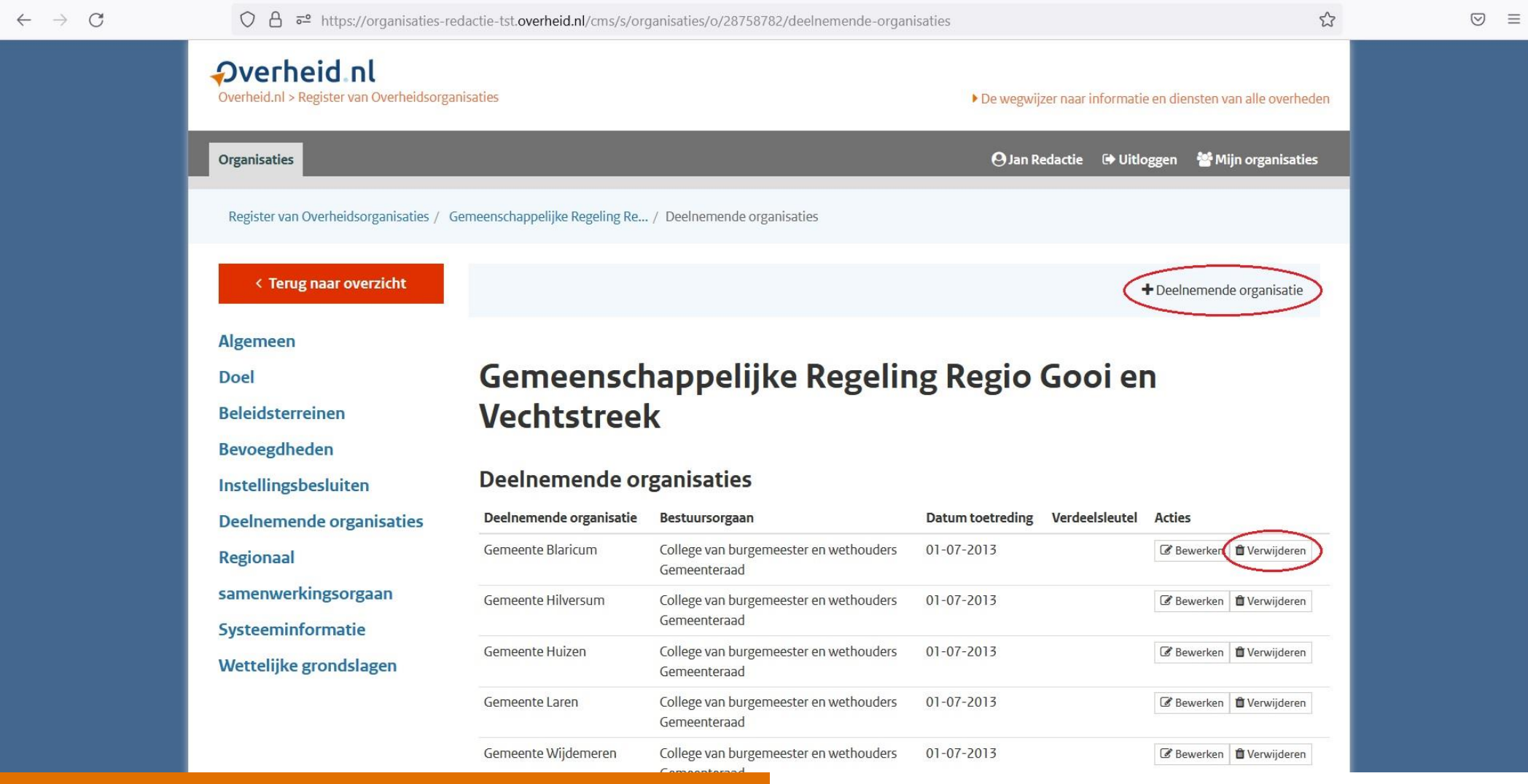

Annuleren

### Gemeenschappelijke Regeling Regio Gooi en Vechtstreek

### Deelnemende organisatie toevoegen

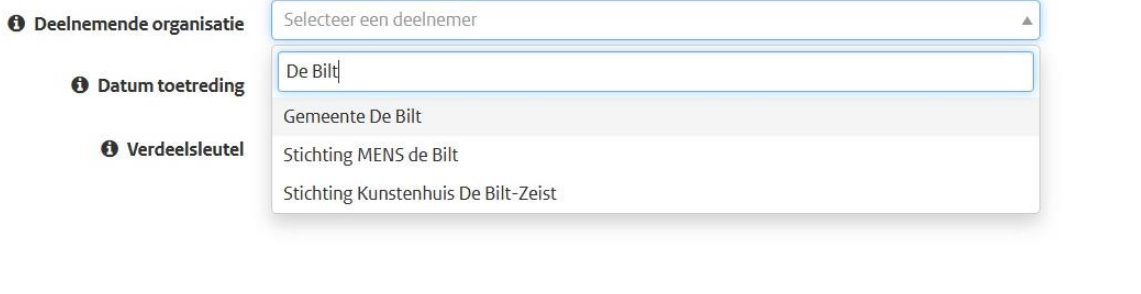

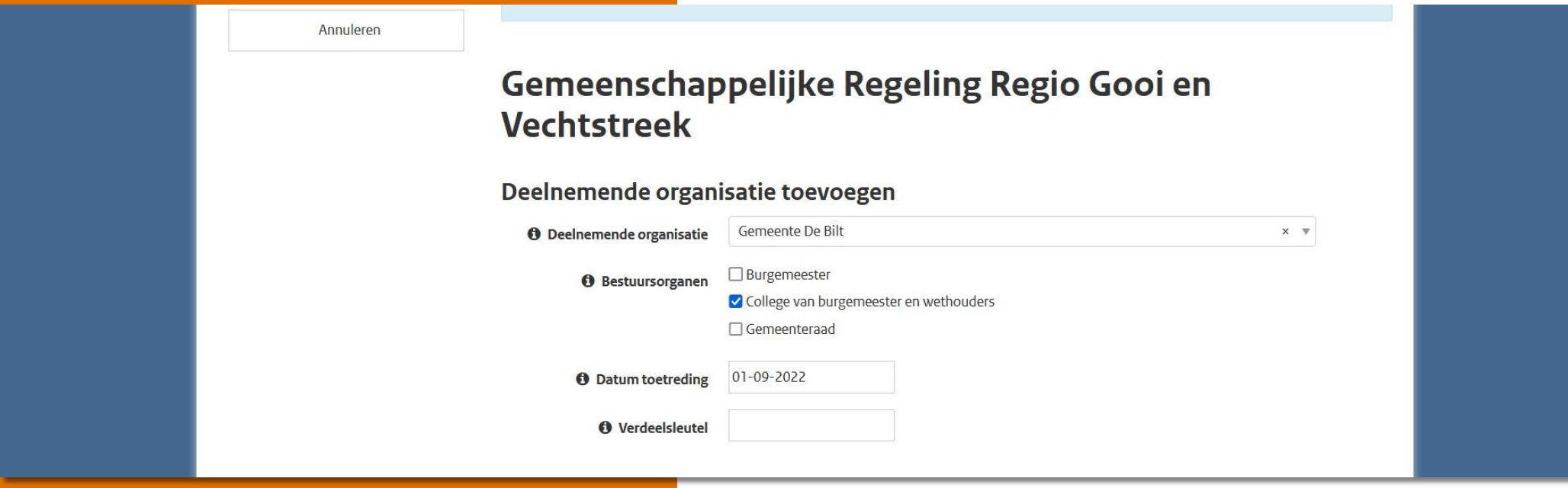

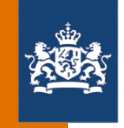

## Deelnemende organisaties op de publieke omgeving

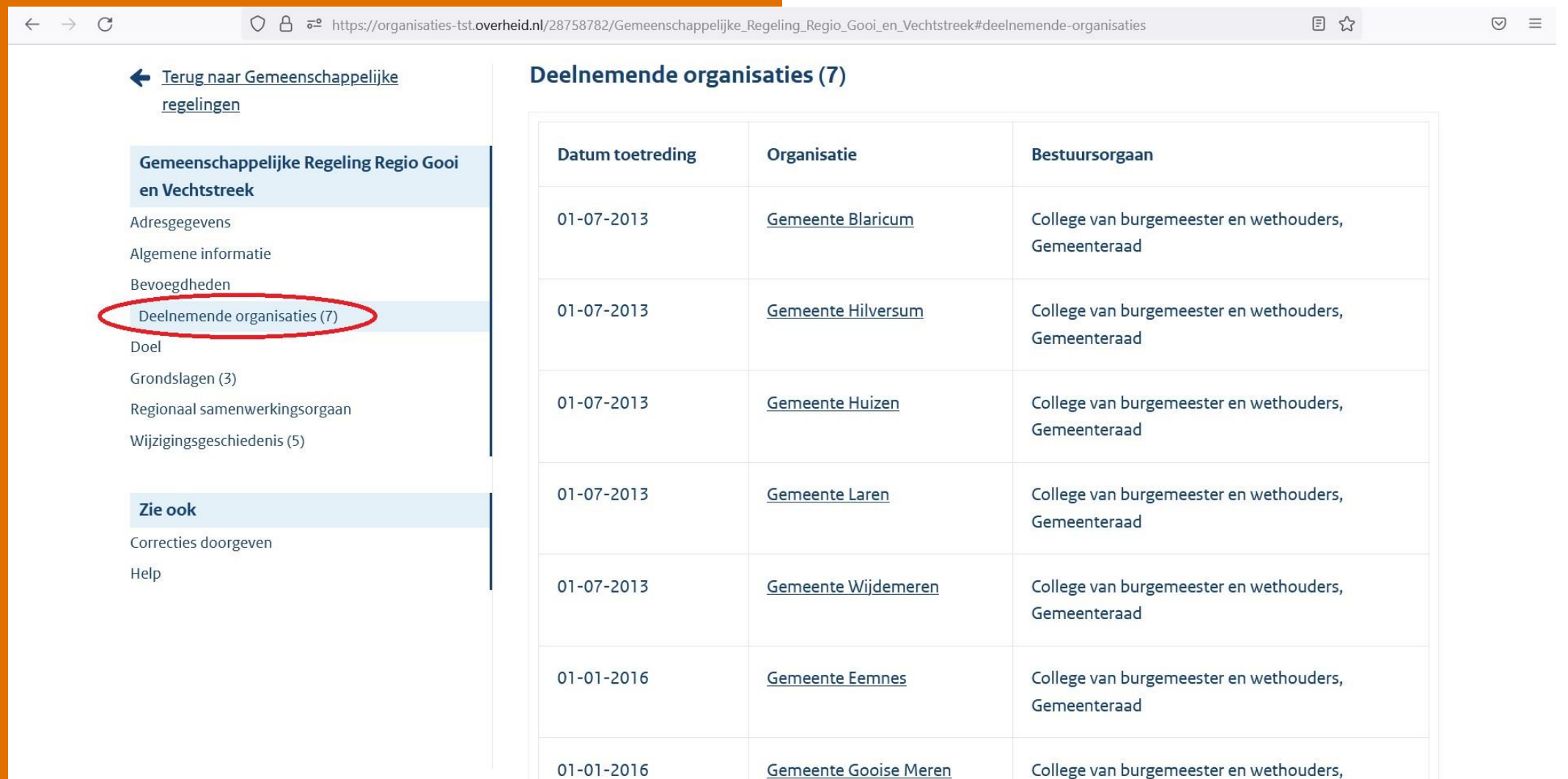

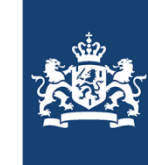

Help

 $\rightarrow$  $\,$  $\rightarrow$ 

 $\rightarrow$ 

Uitvoeringsorganisatie Bedrijfsvoering Rijk Ministerie van Binnenlandse Zaken en **Koninkrijksrelaties** 

### **Register van** Overheidsorganisaties

Zoek naar contactgegevens van Nederlandse overheidsorganisaties.

Q Naam of afkorting van organisatie

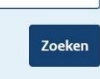

# Onderwerp 4:

Markdown

### **Direct naar**

Overheid nl

Register van Overheidsorganisaties Overheid.nl v

Uitgebreid zoeken

U bent hier: Home / Register van Overheidsorganisaties

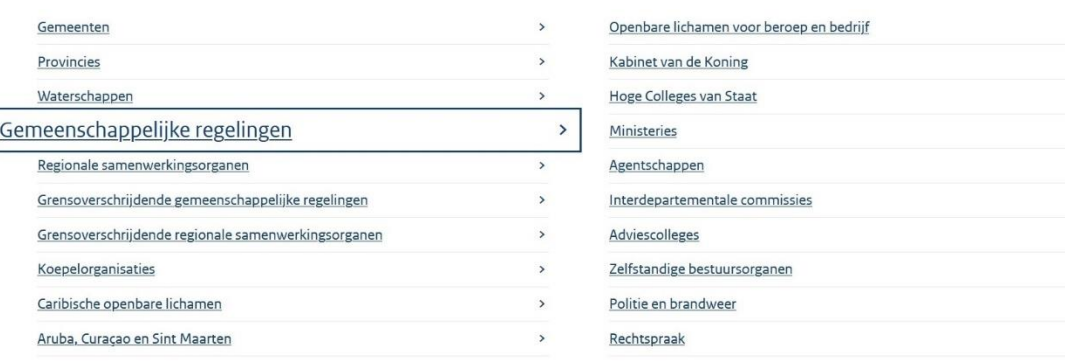

20-09-2022 | Workshop GR-register

**KOOP** 

# Markdown

- Wat is markdown?
- Bij welke menu-items in de redactieomgeving?
- Publieke omgeving met voorbeelden

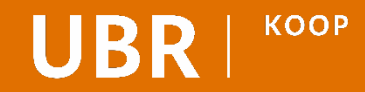

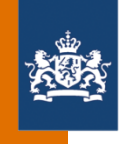

# Wat is markdown en bij welke menu-items in de redactieomgeving van het GR-register kan dit worden gebruikt?

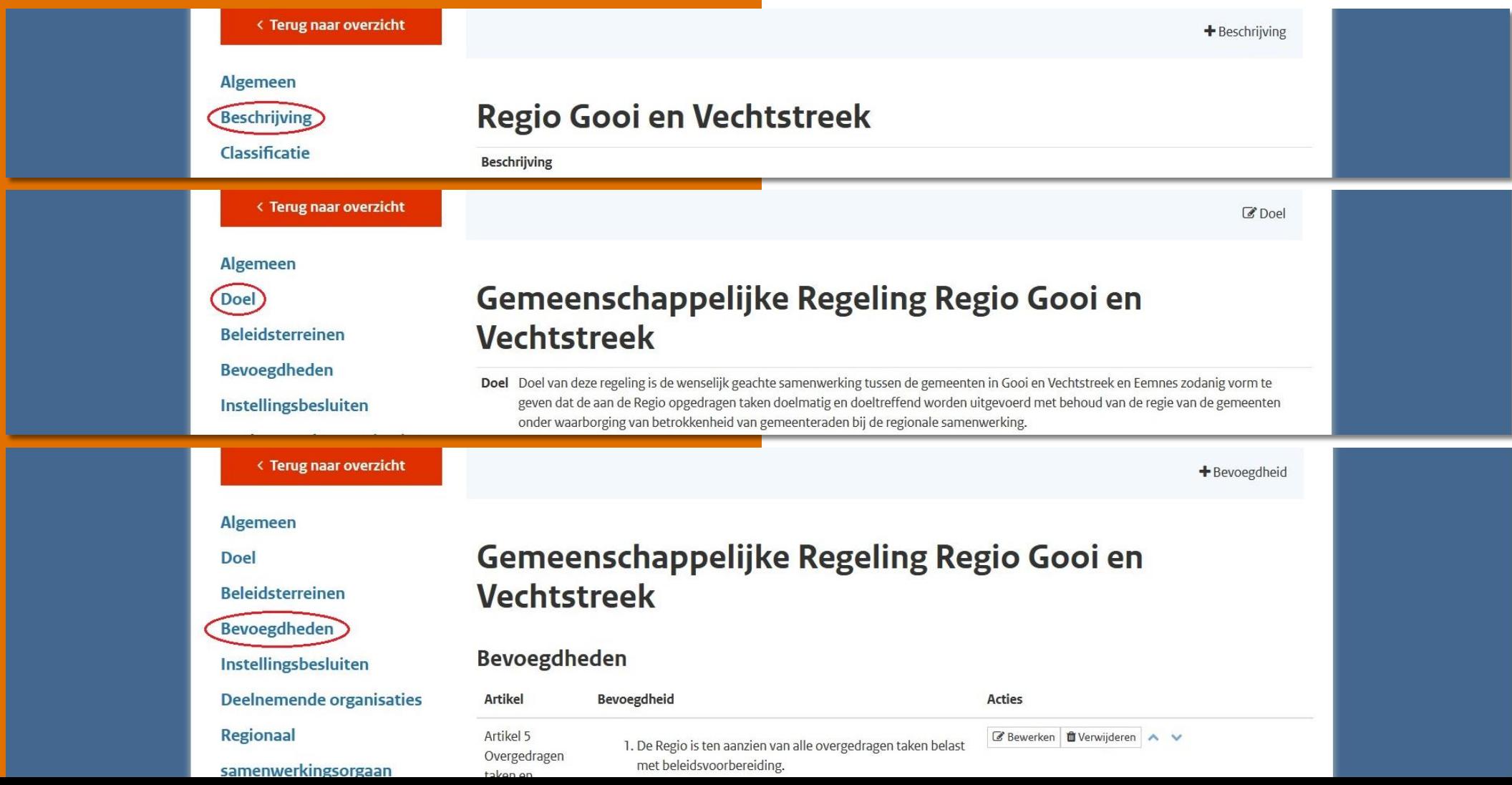

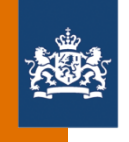

# Markdown opmaak in de redactieomgeving 'vertaalt' naar opgemaakte tekst op de publieke omgeving

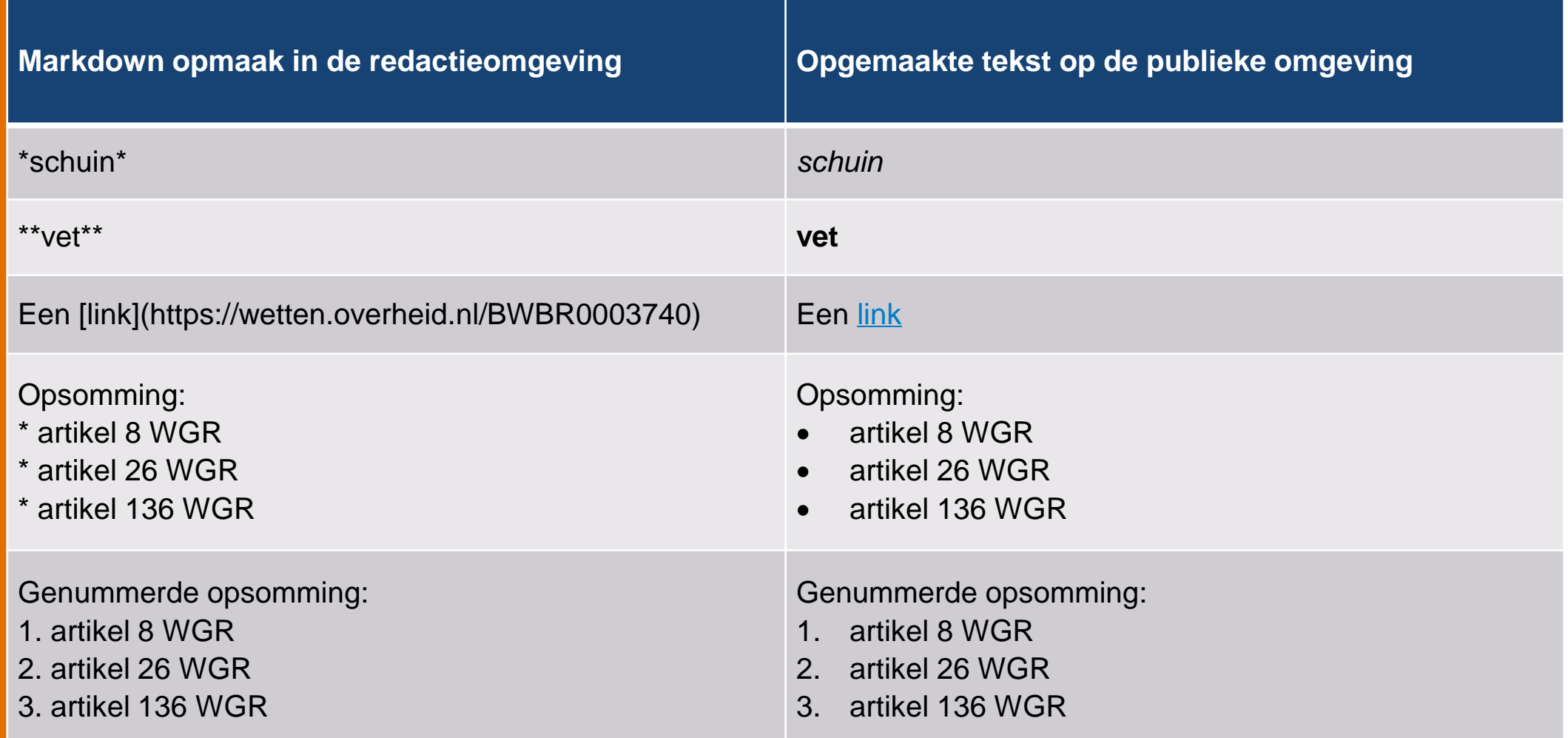

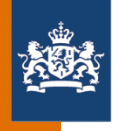

### Voorbeeld 1

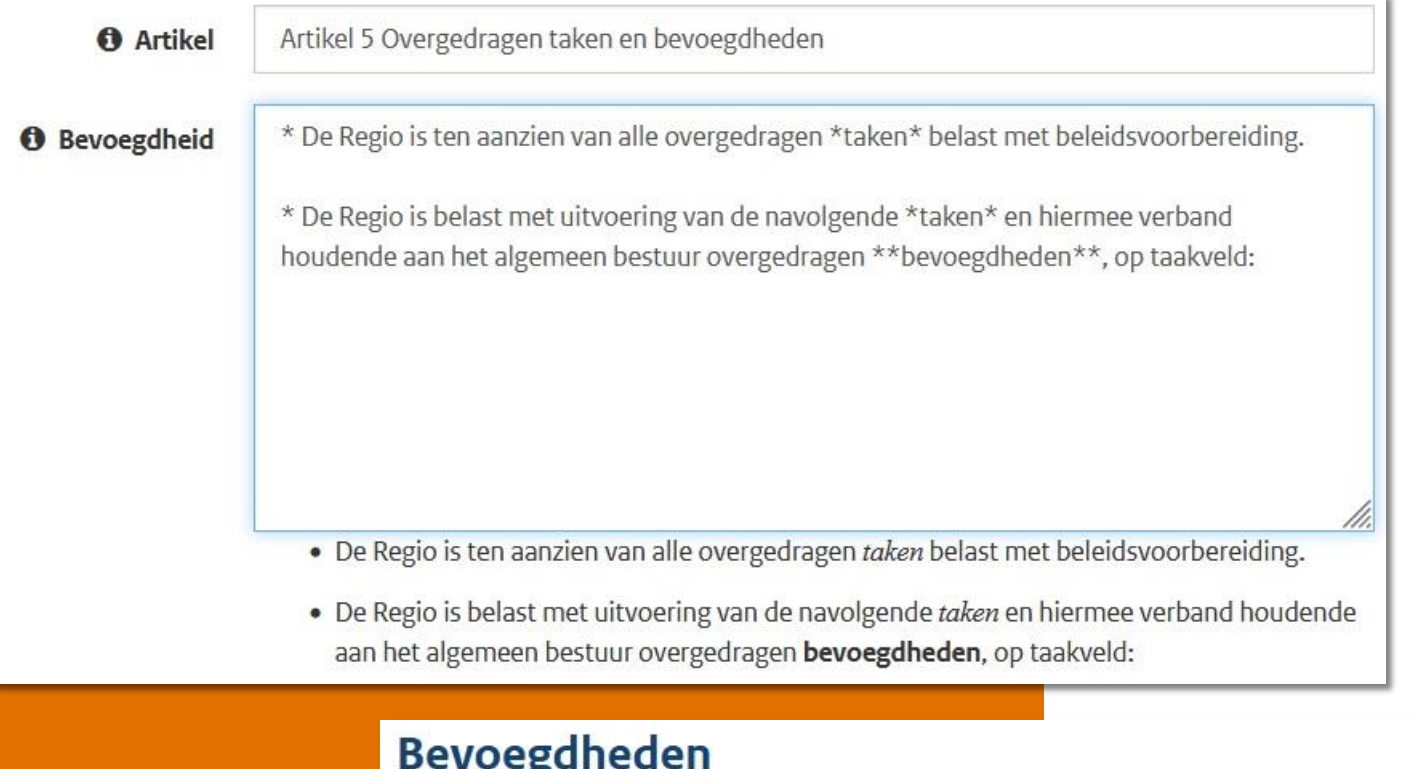

### Artikel 5 Overgedragen taken en bevoegdheden

- · De Regio is ten aanzien van alle overgedragen taken belast met beleidsvoorbereiding.
- . De Regio is belast met uitvoering van de navolgende taken en hiermee verband houdende aan het algemeen bestuur overgedragen bevoegdheden, op taakveld:

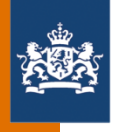

### **Voorbeeld 2**

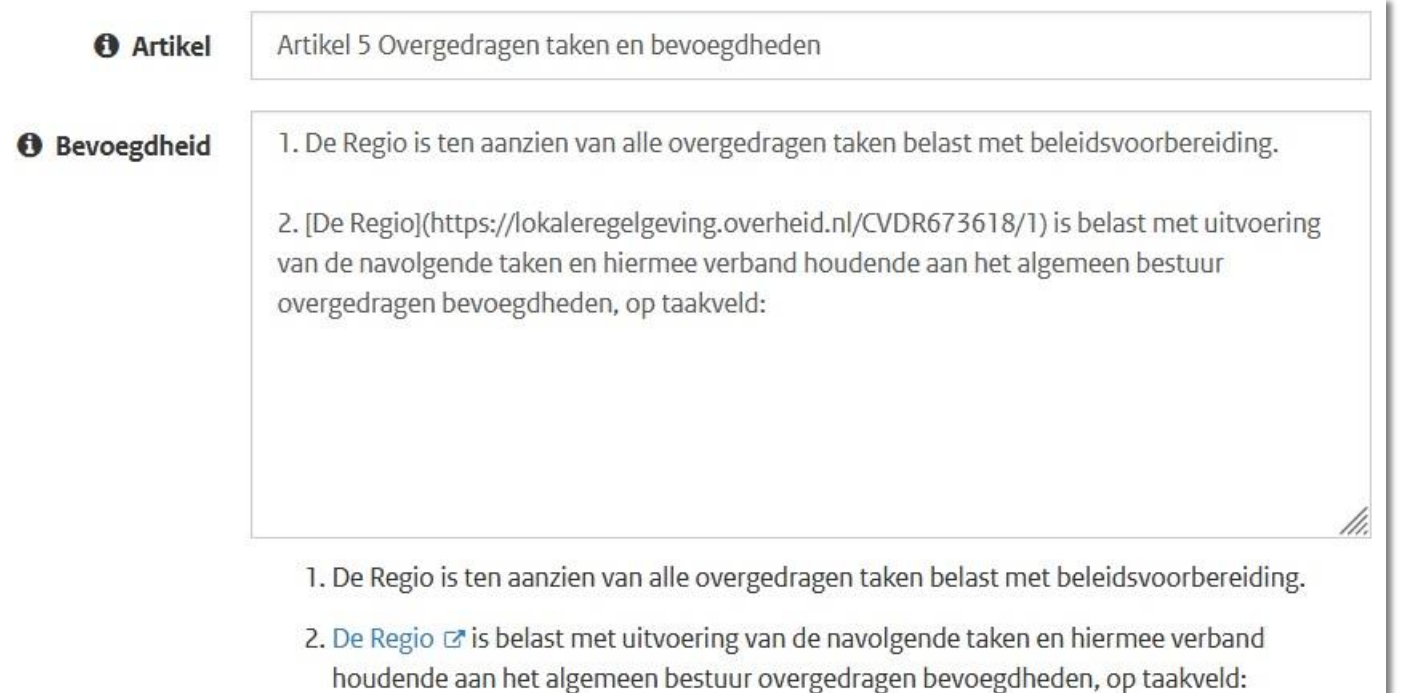

### **Bevoegdheden**

### Artikel 5 Overgedragen taken en bevoegdheden

- De Regio is ten aanzien van alle overgedragen taken belast met beleidsvoorbereiding. ı.
- De Regio is belast met uitvoering van de navolgende taken en hiermee verband houdende aan het algemeen  $2.$ bestuur overgedragen bevoegdheden, op taakveld:

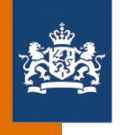

### **Voorbeeld 3**

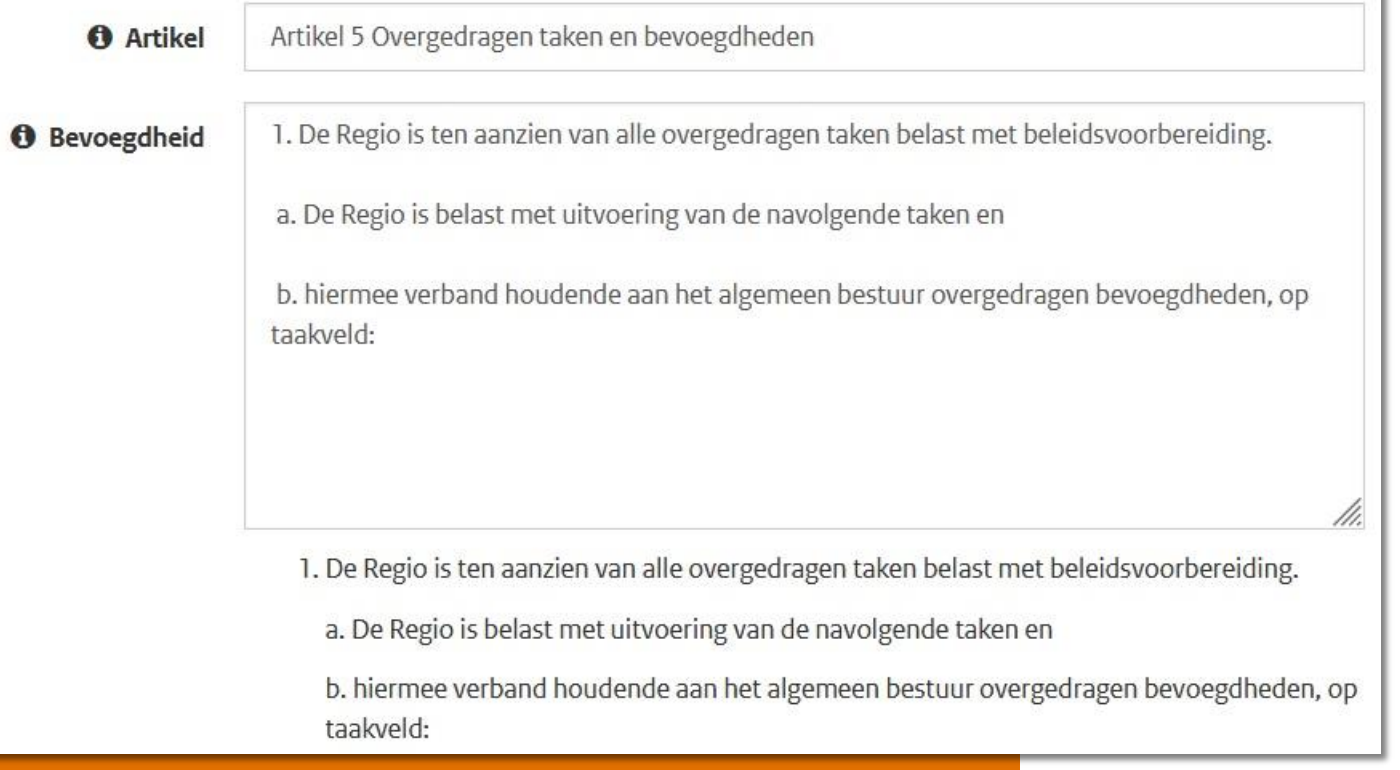

### **Bevoegdheden**

### Artikel 5 Overgedragen taken en bevoegdheden

- De Regio is ten aanzien van alle overgedragen taken belast met beleidsvoorbereiding. 1.
	- a. De Regio is belast met uitvoering van de navolgende taken en
	- hiermee verband houdende aan het algemeen bestuur overgedragen bevoegdheden, op taakveld:  $\mathbf{b}$

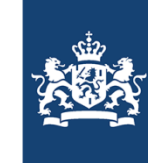

Help

 $\rightarrow$  $\rightarrow$  $\rightarrow$  $\rightarrow$  $\rightarrow$  $\rightarrow$  $\rightarrow$  $\,$  $\,$  $\rightarrow$  Uitvoeringsorganisatie<br>Bedrijfsvoering Rijk<br>Ministerie van Binnenlandse Zaken en Koninkrijksrelaties

# Pauze

### **Overheid** nl

Register van Overheidsorganisaties

Overheid.nl v

U bent hier: Home / Register van Overheidsorganisaties

Uitgebreid zoeken

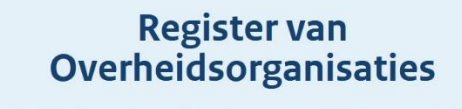

Zoek naar contactgegevens van Nederlandse overheidsorganisaties.

Q Naam of afkorting van organisatie

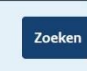

### **Direct naar**

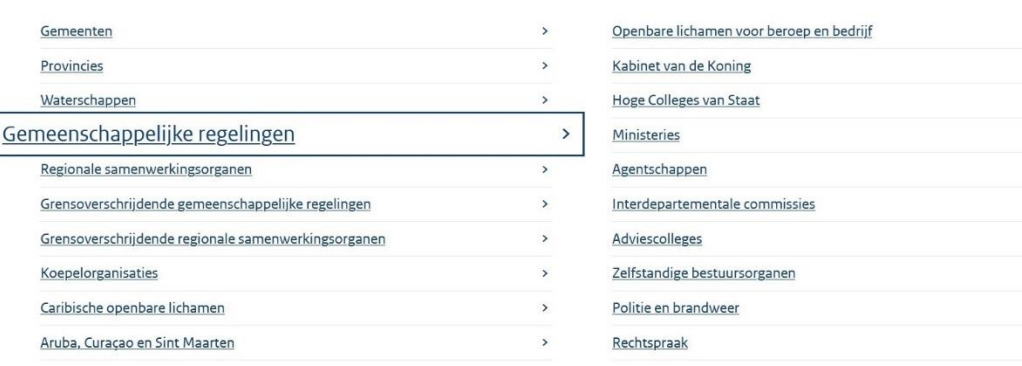

**KOOP** 

20-09-2022 | Workshop GR-register